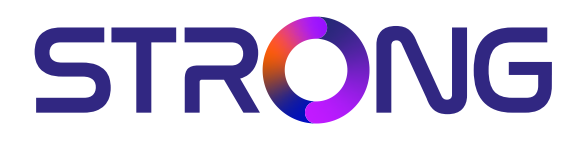

# **DIGITÁLIS HD MŰHOLDVEVŐ KÉSZÜLÉK SRT 7030**

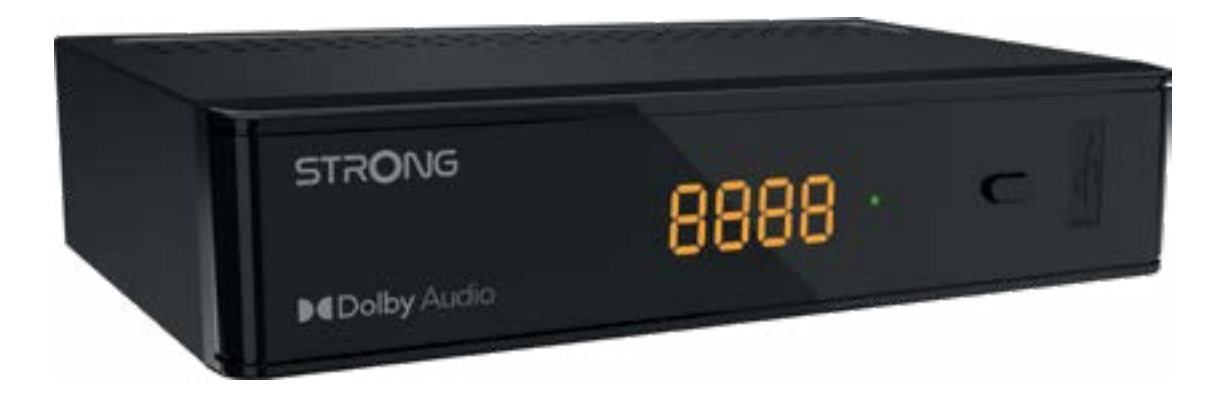

User Manual Bedienungsanleitung Manuel d'utilisation Manuale d'uso Manuale utente Manual del usuario Instrucciones de instalación Návod k obsluze

Používateľská príručka Telepítési Utasítás Bruksanvisning Uživatelská příručka Korisnički priručnik Používateľská príručka Εγχειρίδιο χρήστη

**www.strong-eu.com**

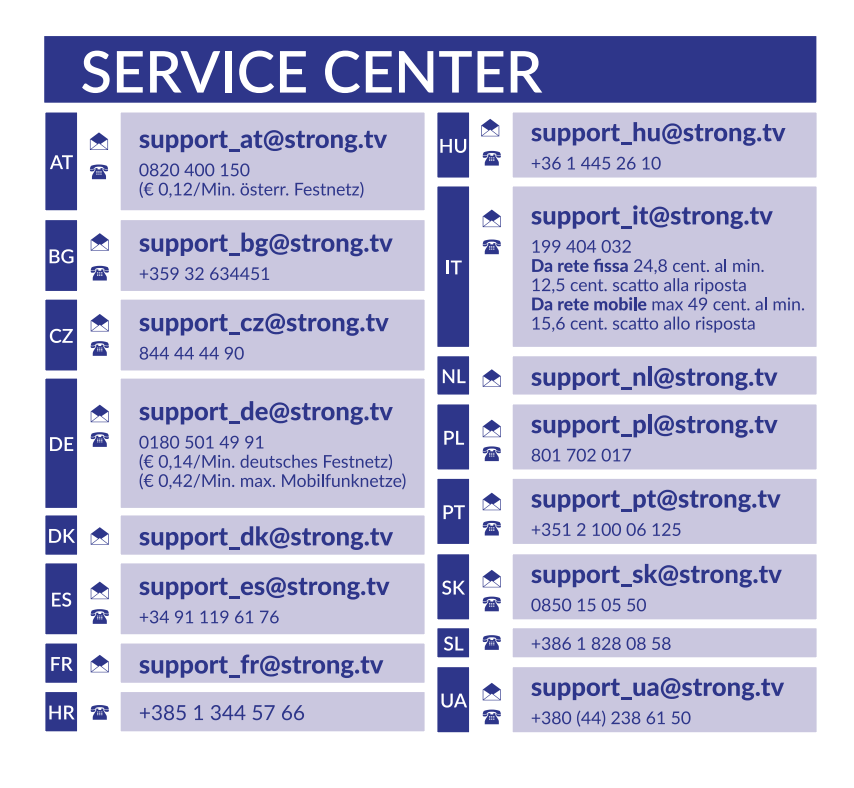

Supplied by STRONG Austria Represented by STRONG Ges.m.b.H. Teinfaltstraße 8/4.Stock A-1010 Vienna, Austria Email: support\_at@strong-eu.com

### **Licenses**

Ez a termék egy vagy több programot tartalmaz, amelyek védettek a nemzetközi és U.S. szerzői jogvédelmi törvények alapján, mint nem publikált munkák. Ezek bizalmasak és a **Dolby Laboratories** tulajdonát képezik. A reprodukálásuk és vagy nyilvánosságra hozásuk részben vagy egészben, valamint a gyártásban történő felhasználásuk, részben vagy egészben, a Dolby Laboratories kifejezett engedélye nélkül szigorúan tilos. Szerzői jog 2003-2009 Dolby Laboratories által. Minden jog fenntartva.

### **TARTALOMJEGYZÉK**

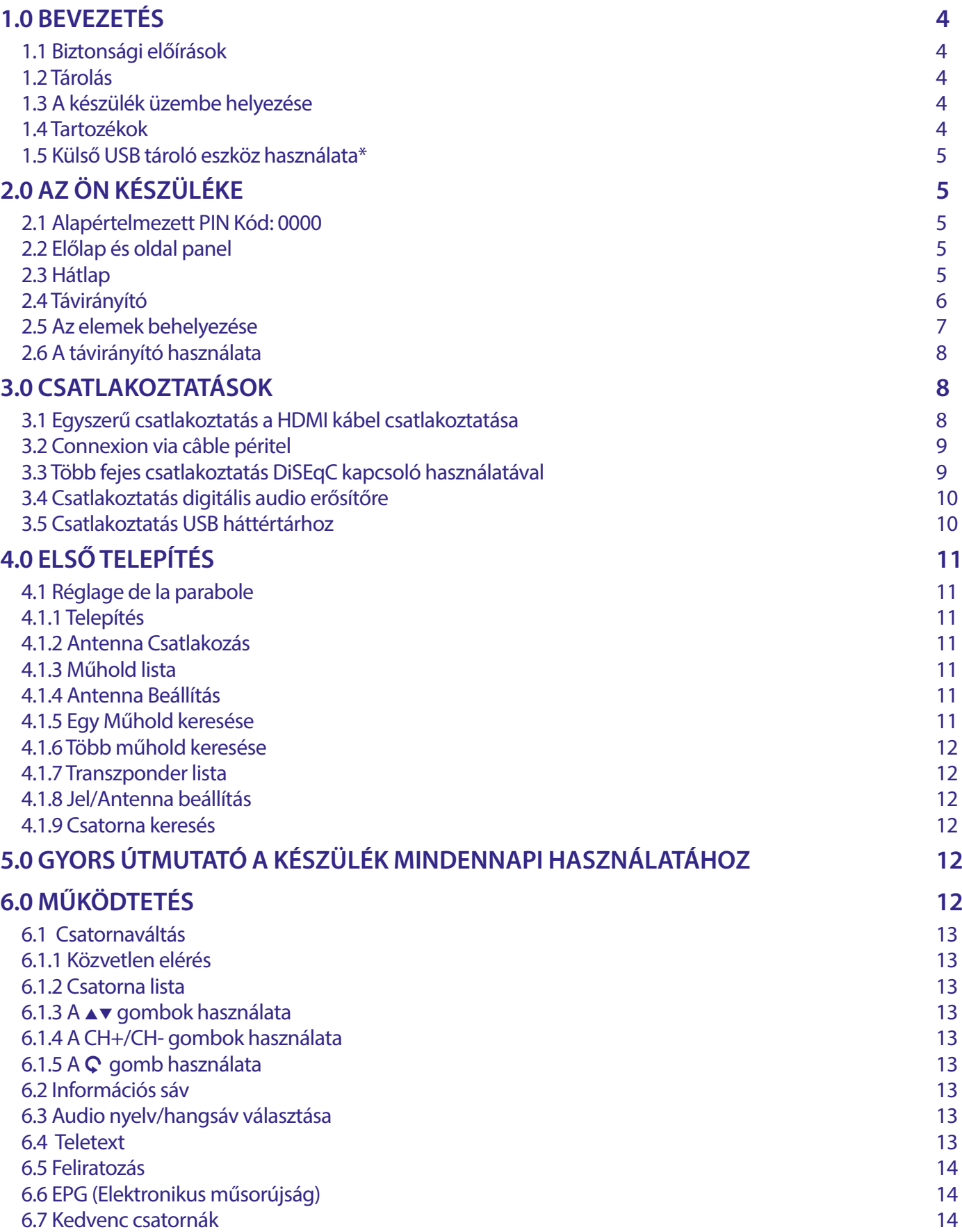

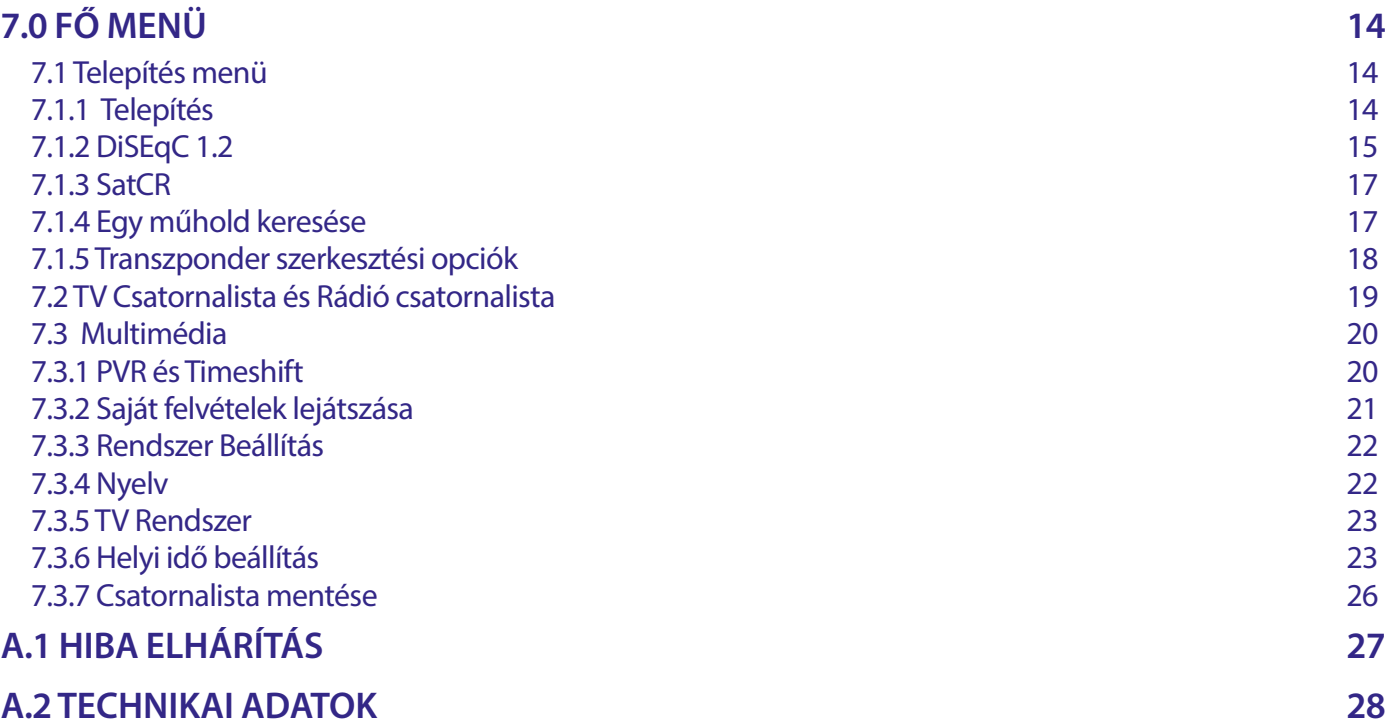

EGYSZERŰSÍTETT EU-MEGFELELŐSÉGI NYILATKOZAT]

STRONG kijelenti, hogy SRT 8213 a készülék megfelel az alapvető elvárásoknak és a további idevonatkozó előírásoknak 2014/53/UE. Az EU megfelelőségi nyilatkozat teljes szövege az alábbi internet címen érhető el: https://eu.strong-eu.com/downloads/ A változtatás jogát fenntartjuk. A folyamatos kutatás és fejlesztés következtében a készülék megjelenése és műszaki adatai megváltozhatnak. A HDMI, a HDMI High-Definition Multimedia Interface és a HDMI embléma kifejezések a HDMI Licensing Administrator, Inc. védjegyei vagy bejegyzett védjegyei. A gyártás a Dolby Laboratories licencengedélyével történt. A Dolby, a Dolby Audio és a dupla-D szimbólum a Dolby Laboratories védjegye. Minden más termék név a tulajdonosának védjegye vagy bejegyzett védjegye. © STRONG 2023. Minden jog fenntartva.

### <span id="page-5-0"></span>**1.0 BEVEZETÉS**

#### **1.1 Biztonsági előírások**

#### **Ne használja a vevőkészüléket:**

 Zárt vagy nem megfelelően szellőző szekrényben; közvetlenül másik berendezés tetején vagy alatt; olyan felületen, mely elzárhatja a szellőzőnyílásokat.

#### **Ne tegye ki a vevőkészüléket vagy annak alkatrészeit:**

- Közvetlen napsütésnek vagy bármely olyan berendezésnek, ami hőt termel; esőnek vagy magas páratartalomnak; heves vibrációnak vagy bármilyen ütésnek, mely maradandó károsodást okozhat a vevőkészülékben vagy bármely mágneses tárgy közelébe például hangszórók, transzformátorok, stb.
- Ne használjon sérült hálózati tápkábelt. Tüzet vagy áramütést okozhat. Ne érintse meg a hálózati tápkábelt nedves kézzel. Áramütést okozhat.
- Amikor hosszabb ideig nem használja a vevőkészüléket, húzza ki a hálózati tápkábelt a fali konnektorból.
- Ne használjon alkohol vagy ammónia alapú folyadékot a vevőkészülék tisztítására. A készülék tisztítására, enyhén szappannal benedvesített kendőt használjon, de csak miután kihúzta azt az elektromos hálózatból. Bizonyosodjon meg arról, hogy idegen tárgyak nem estek a szellőző nyílásokba, mert ezek tüzet vagy elektromos zárlatot okozhatnak.
- Ne helyezzen semmilyen tárgyat a vevőkészülék tetejére, mert ez akadályozhatja a belső alkatrészek megfelelő hűtését, szellőzését.

#### **Biztonsági óvintézkedések**

- Soha ne nyissa fel a vevőkészülék borítását. A készülékház megbontása a garancia elvesztésével jár.
- Veszélyes megérinteni a vevőkészülék belsejét a magasfeszültségű villamos áram és az áramütés veszélye miatt. Minden karbantartást vagy szervizelést képesített szakemberrel végeztessen.
- A készülék és a kábelek csatlakoztatása előtt bizonyosodjon meg arról, hogy a vevőkészülék nincs csatlakoztatva az elektromos hálózatra. A vevőkészülék kikapcsolása után várjon néhány másodpercet, mielőtt elmozdítja a készüléket vagy lecsatlakoztat róla bármilyen berendezést.
- Kizárólag bevizsgált hosszabbító kábelt használjon, olyan vezetékkel, mely megfelel a felszerelt készülék elektromos áram fogyasztásának. Kérjük, bizonyosodjon meg arról, hogy a hálózati feszültség ellátás összhangban van a vevőkészülék hátlapján található elektromos adattáblán található feszültséggel.

Ha a vevőkészülék nem működik megfelelően, annak ellenére sem, hogy szigorúan követte ezen felhasználói kézikönyv utasításait, javasoljuk, hogy forduljon a készülék forgalmazójához.

#### **1.2 Tárolás**

A készüléket és tartozékait mechanikai és nedvesség elleni védelemmel ellátott csomagolásban szállítjuk.

Kicsomagoláskor kérjük, ellenőrizze a tartozékok meglétét és a csomagolási anyagokat tartsa távol a gyermekektől. Szállításkor vagy jótállási időszak alatti visszaszállításkor a kérjük, hogy a készüléket mindig az eredeti csomagolásában, a tartozékokkal együtt tárolja.

#### **1.3 A készülék üzembe helyezése**

Javasoljuk, hogy a készülék beüzemelését bízza szakemberre. Ezen felül kérjük, kövesse és tartsa be a használati utasításban leírtakat:

- Olvassa el a TV készüléke és az antenna használati utasításait.
- Győződjön meg, hogy a használni kívánt SCART/HDMI kábelek megfelelő minőségűek és állapotúak, valamint a további kábelek és kültéri egységek megfelelő állapotban vannak.

Ezen kézikönyv teljes használati útmutatót tartalmaz a vevőkészülék beüzemeléséhez és használatához. Az alábbi szimbólumok a következőképpen szerepelnek.

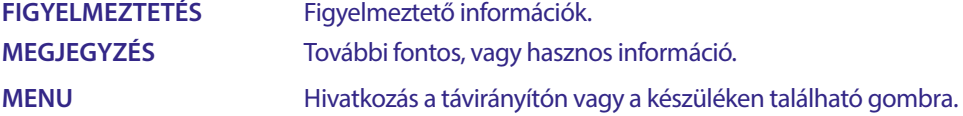

#### **1.4 Tartozékok**

- 1 Telepítési Utasítás
- 1x Biztonsági és garanciális utasítások
- 1 Távirányító
- **2x Elemek (AAA típus)**

<span id="page-6-0"></span>**MEGJEGYZÉS:** A mellékelt elemeket nem szabad újratölteni, szétszedni, vagy más típusú elemekkel keverve használni. Ha tölthető akkumulátorokat használ az elemek helyett, akkor javasoljuk, hogy alacsony önkisülésű például: NiMH típust használjon a távirányító hosszabb működtethetősége érdekében.

### **1.5 Külső USB tároló eszköz használata\***

- USB 2.0 kompatibilis tárolóeszköz használata javasolt. Amennyiben a csatlakoztatott USB tároló eszköz nem kompatibilis az USB 2.0 specifikációval, a készülék multimédia, felvétel és Timeshift funkciói lehetséges, hogy nem fognak megfelelően működni.\*
- USB HDD (Hard Disk Drive) használatának megkezdése előtt, kérjük, vegye figyelembe a csatlakoztatni kívánt egység elektromos tulajdonságait/specifikációját, amely esetlegesen meghaladhatja a készülék USB kimenetén elérhető maximális értékeket (5 V/800 mA). Ilyen esetben, kérjük, csatlakoztasson az USB HDD-hez külső hálózati adapter.
- STRONG nem garantálja a kompatibilitást minden típusú USB tárolóeszközzel.
- Javasoljuk, hogy ne tároljon fontos adatokat a készülékhez csatlakoztatni kívánt USB tárolóeszközön. Minden esetben készítsen biztonsági mentést az USB tárolóeszközön található adatairól a csatlakoztatás előtt. STRONG nem vállal semmilyen felelősséget, az esetleges adatvesztésből, vagy annak körülményeiből adódó károkért.
- A STRONG nem garantálja az összes fájl és formátum lejátszását, még akkor, sem ha a fájl kiterjesztése, szerepel a listában, mivel ez függ a fájl méretétől, a létrehozásakor alkalmazott codec-től és annak paramétereitől/beállításaitól, a bit rate-től és a felbontástól.
- Csatlakoztatás előtt kérjük, ellenőrizze, hogy az USB tárolóeszköz FAT/FAT32 fájlrendszerre legyen formázva, további információkat a **7.3.6.1** fejezetben olvashat..

### **2.0 AZ ÖN KÉSZÜLÉKE**

### **2.1 Alapértelmezett PIN Kód: 0000**

#### **2.2 Előlap és oldal panel**

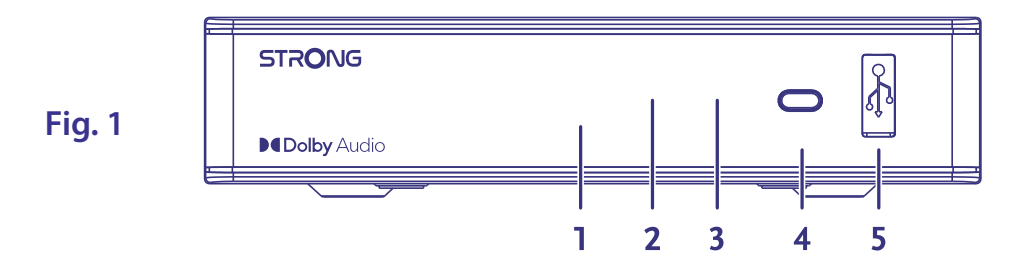

- 1. **LED kijelző:** Bekapcsolt állapotban a csatornaszámot, készenléti módban az időt mutatja.
- 2. **Készenléti állapot jelző:** A készülék állapotát jelzi: [PIROS] LED A készülék készenléti állapotban van.
- 3. **Infra szenzor:** A távirányító jeleinek vételére.
- 4. **Ki/Bekapcsoló gomb:** A készülék be és készenléti módba kapcsolása
- 5. **USB:** USB tároló eszköz csatlakoztatása, multimédia tartalom lejátszására.

### **2.3 Hátlap**

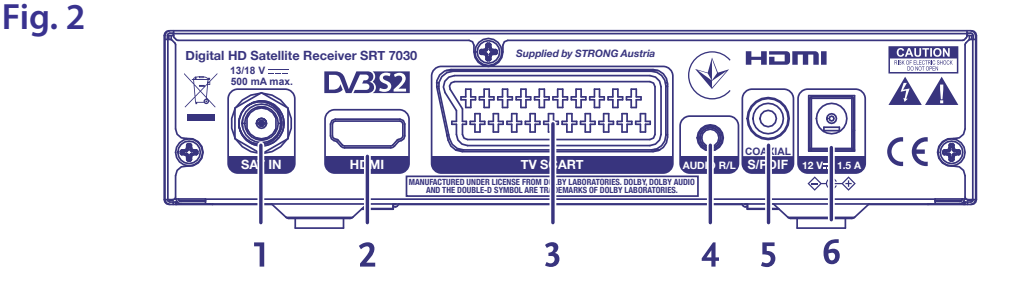

- 1. **SAT IN** A műholdvevő antenna/LNB (fej) kábel csatlakoztatása a vevőkészülékhez.
- 2. **HDMI** Csatlakoztatás TV készülékre a HDMI kimeneten megfelelő HDMI kábellel.

- <span id="page-7-0"></span>3. **TV SCART** Csatlakoztatás TV készülékre a SCART kimeneten megfelelő SCART kábellel.
- 4. **Audio L/R** Csatlakoztatás analóg erősítőre.
- 5. **S/PDIF (koaxiális)** Csatlakoztatás digitális audio erősítőre vagy házimozi erősítőre.
- 6. **Hálózati adapter csatlakozó** Hálózati adapter csatlakozó, adapter bemeneti feszültség: 100~240V AC 50~60Hz, kimeneti feszültség: 12V, 1.5A DC. Kérjük, ellenőrizze a helyi elektromos hálózatot, mielőtt csatlakoztatja a
	- hálózati adaptert a konnektorhoz és a készülékhez.

#### **2.4 Távirányító**

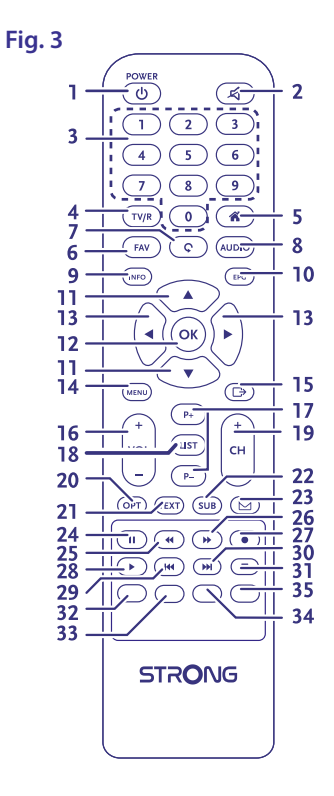

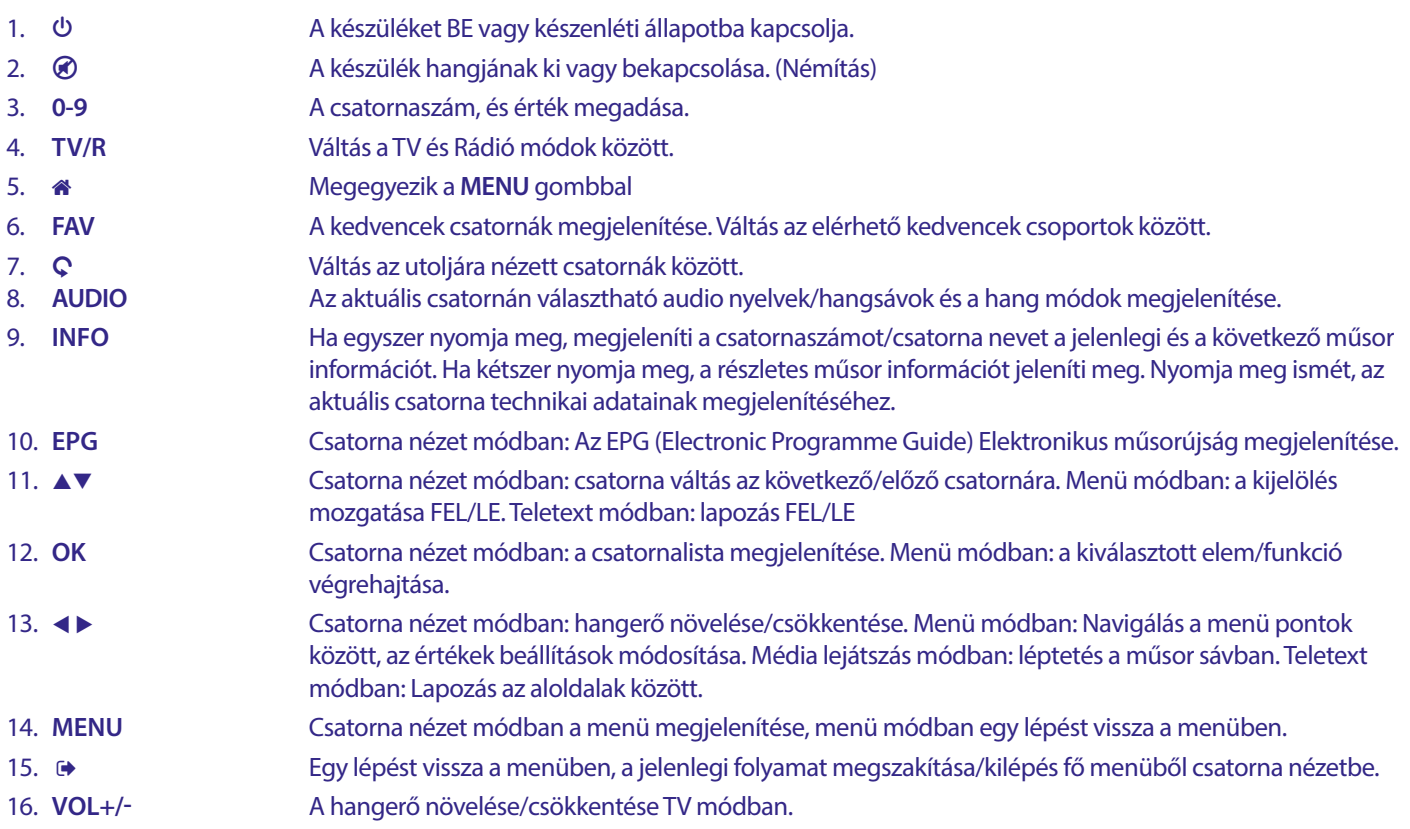

<span id="page-8-0"></span>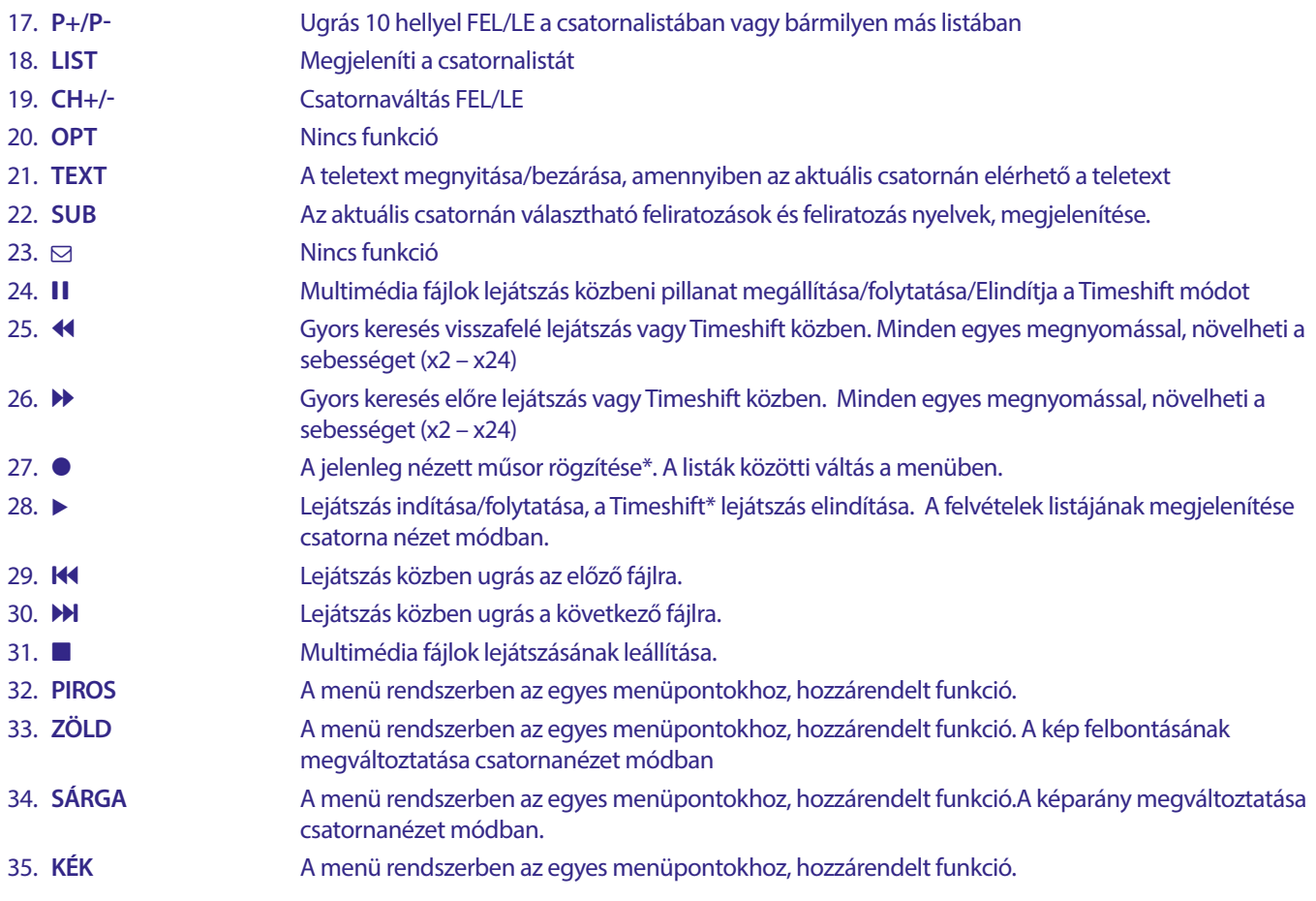

### **2.5 Az elemek behelyezése**

**Fig. 4**

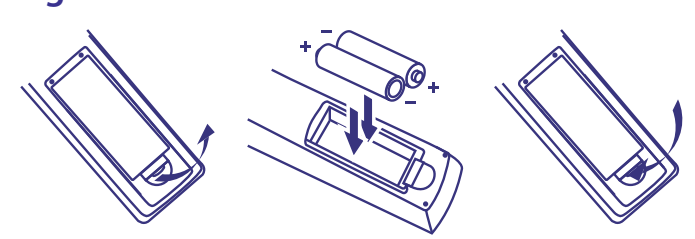

Nyissa ki és távolítsa el az elemtakarót a távirányítóról, helyezze be a polaritásnak megfelelően az 2x AAA méretű elemeket az elemtartóba, majd zárja vissza.

Az elemtartóban látható diagram mutatja az elemek megfelelő behelyezését.

- 1. Nyissa ki az elemtakarót
- 2. Helyezze be az elemeket
- 3. Zárja vissza az elemtakarót.

**MEGJEGYZÉS:** Az elemeket nem szabad újratölteni, szétszerelni, elektromosan rövidre zárni, vagy keverve más típusú elemekkel használni.

### <span id="page-9-0"></span>**2.6 A távirányító használata**

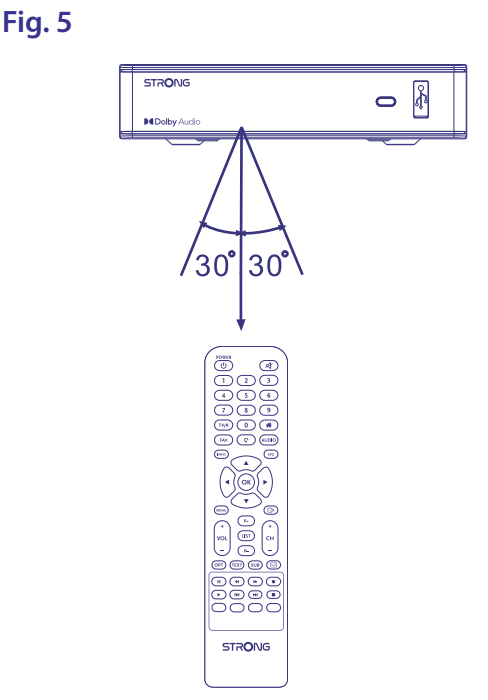

A távirányító használatához irányítsa a vevőkészülék előlapja irányába. A távirányító hatótávolsága megközelítőleg 7 méter, amennyiben megfelelően irányítja az előlap mögötti infra szenzorra.

A távirányítót nem tudja használni ha a vevőkészülék és a távirányító közötti útvonalat, elzárja/eltakarja.

**MEGJEGYZÉS:** Az erős napfény vagy az erős lámpafény csökkenti a távirányító hatásfokát.

### **3.0 CSATLAKOZTATÁSOK**

#### **3.1 Egyszerű csatlakoztatás a HDMI kábel csatlakoztatása**

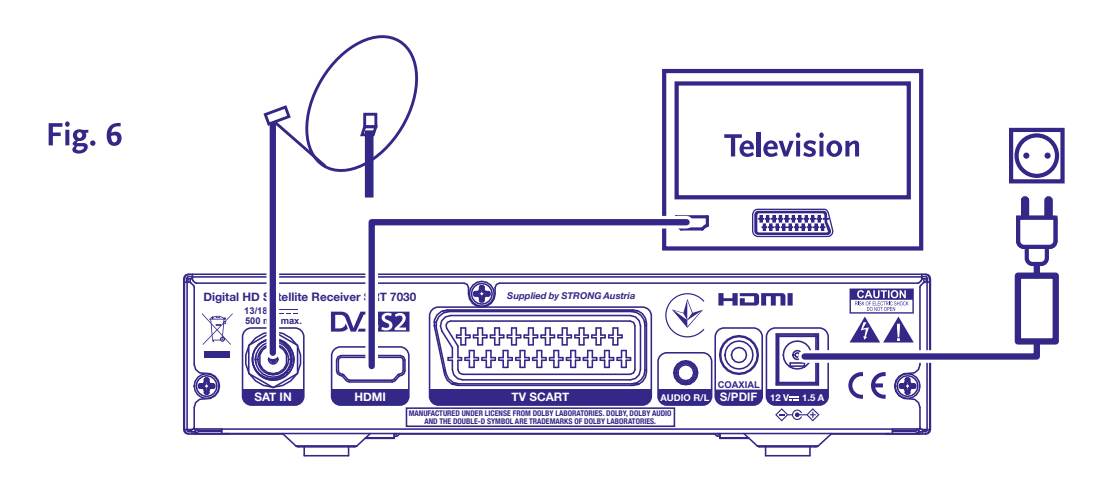

- **a)** A műholdvevő antenna LNB/Fej-ről érkező koaxiális kábelt csatlakoztassa a készülék SAT IN bemenetére, a megfelelő F-csatlakozóval.
- **b)** A HDMI kábel egyik végét csatlakoztassa a készülék HDMI kimenetére, majd a HDMI kábel másik végét csatlakoztassa a TV készüléke egyik HDMI bemenetére.
- **c)** Csatlakoztassa a hálózati adapter a készülékhez, majd a megfelelő fali konnektorba.

### <span id="page-10-0"></span>**3.2 Connexion via câble péritel**

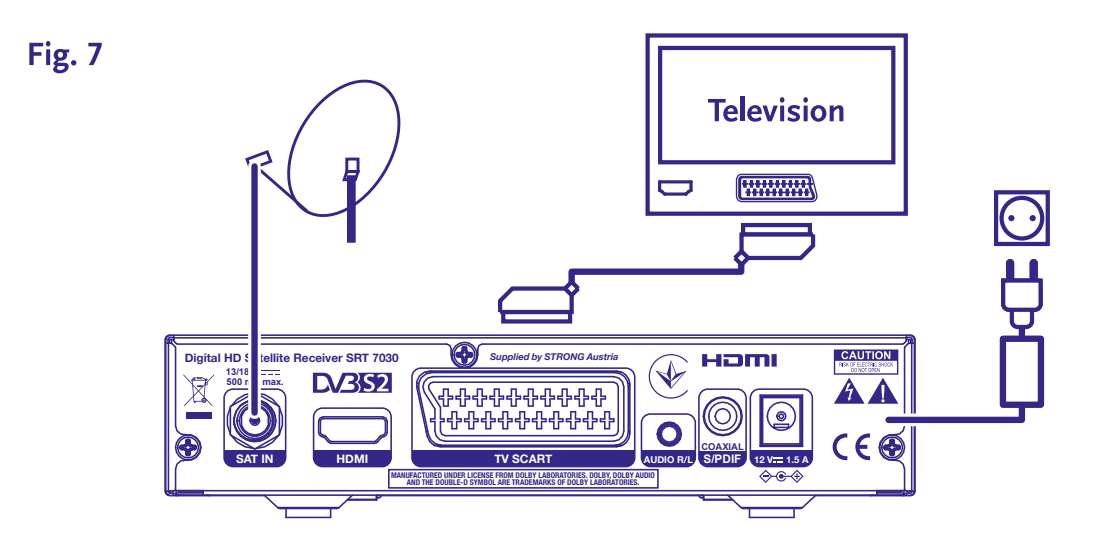

- **a)** műholdvevő antenna LNB/Fej-ről érkező koaxiális kábelt csatlakoztassa a készülék SAT IN bemenetére, a megfelelő F-csatlakozóval.
- **b)** A SCART kábel egyik végét csatlakoztassa a készülék TV SCART kimenetére, majd a SCART kábel másik végét csatlakoztassa a TV készüléke SCART bemenetére.
- **c)** Csatlakoztassa a hálózati adapter a készülékhez, majd a megfelelő fali konnektorba.

### **3.3 Több fejes csatlakoztatás DiSEqC kapcsoló használatával**

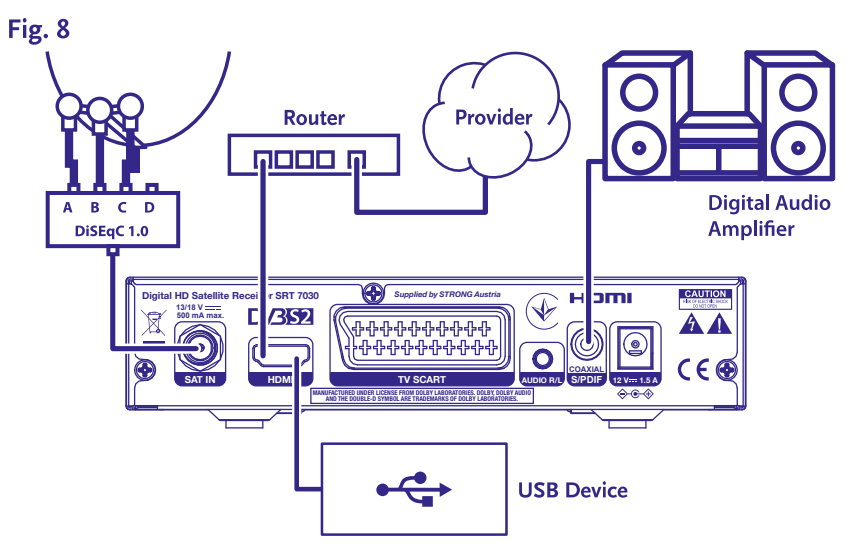

- **a)** A műholdvevő antenna fejekről érkező kábeleket csatlakoztassa a DiSEqC kapcsolója megfelelő bemeneteire.
- **b)** A DiSEqC kapcsoló kimenetéről ("To receiver") a megfelelő koaxiális kábelt csatlakoztassa a vevőkészülék SAT IN bemenetére.
- **c)** A TV és az elektromos hálózati csatlakoztatásokat olvassa el a <3.1> vagy a <3.2> fejezetekben.

### <span id="page-11-0"></span>**3.4 Csatlakoztatás digitális audio erősítőre**

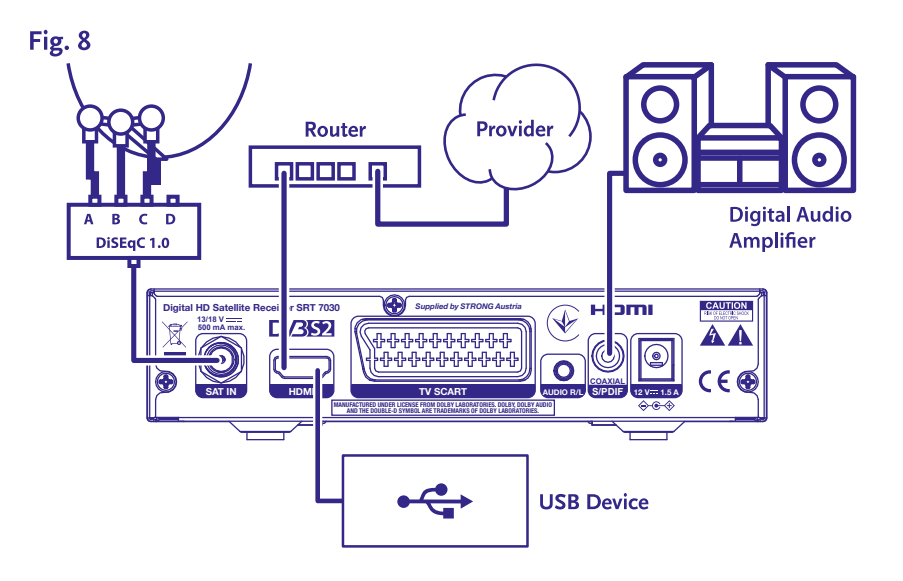

Csatlakoztasson egy koaxiális kábelt, a készülék S/PDIF kimenetére, majd a kábel másik végét csatlakoztassa a házimozi rendszer, vagy erősítő, megfelelő digitális audio bemenetére.

### **3.5 Csatlakoztatás USB háttértárhoz**

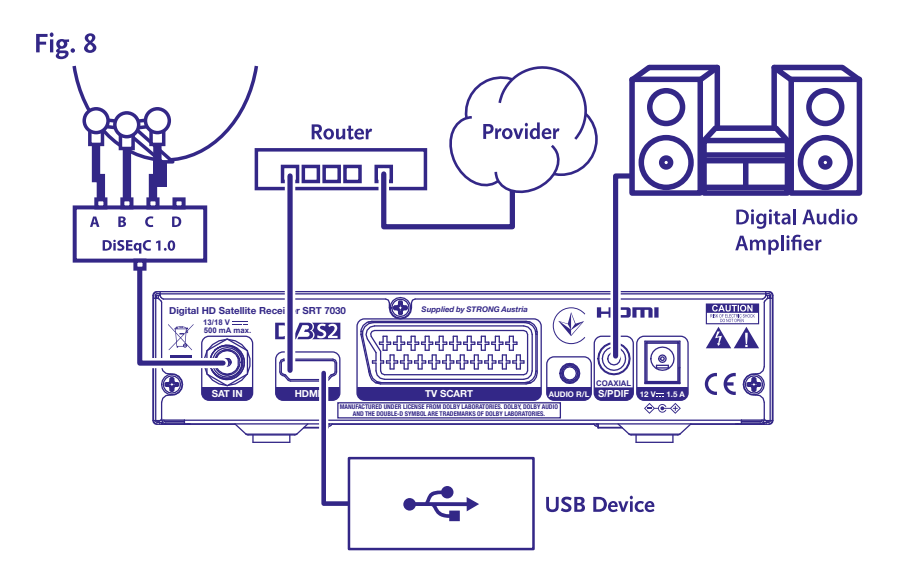

**MEGJEGYZÉS:** 2.0 verziójú merevlemezes adattároló használatát javasoljuk a TV műsorok felvételéhez és lejátszásához. **MEGJEGYZÉS:** Az időzítő, Timeshift és felvétel funkciók megfelelő működéséhez gyors USB háttértár (úgy mint merevlemezes adattároló) szükséges. Félbeszakított felvétel, egy eltorzított kép a visszajátszáskor vagy az időzítő elállítódás lehetnek a háttértár lassú sebességének jelei. A STRONG nem vállal garanciát a felvétel megfelelő működésére és/vagy az időzítő funkciókra minden USB háttértár használata esetén.

### <span id="page-12-0"></span>**4.0 ELSŐ TELEPÍTÉS**

Amint minden csatlakoztatást elvégzett és megfelelően ellenőrizte azokat, kapcsolja be a TV készülékét és a vevőkészüléket, majd válassza ki a megfelelő video bemenetet a TV készülékén. Amennyiben a vevőkészüléket most használja először, vagy a gyári beállítások visszaállításával újraindította, akkor az *Telepítés* menü jelenik meg a képernyőn. A  $\blacktriangleleft\blacktriangleright$  gombokkal válassza ki a megfelelő *OSD Language OSD Nyelvet*. Majd állítsa be a többi beállítást a használatnak megfelelően. A HDMI kimenet mindig elérhető. A TV formátum HDMI csatlakozás esetén 16:9 széles képernyő.

**MEGJEGYZÉS:** Amennyiben a telepítéskor Németországot választották ki, akkor elérhetővé válnak az előre programozott csatornák. A német csatornák az Astra 19.2E műholdról kerülnek telepítésre. Egy felugró lista jeleníti meg az igény szerint választható regionális csatornákat.

Folytathatja a *Csatorna keresés* funkcióval és további csatornákat telepíthet a lentebb leírt módon, vagy közvetlenül átkapcsolhat csatorna nézet módba, az **OK** gomb megnyomásával. És már élvezheti is az előre telepített csatornákat.

#### **4.1 Réglage de la parabole**

**MEGJEGYZÉS:** Ez a fejezet a gyors beállításhoz nyújt áttekintést. A részletes magyarázatot a beállításokhoz a **7. Fejezet**-ben olvashatja.

#### **4.1.1 Telepítés**

A *Telepítés* menüben érhető el az műholdvevő antenna beállítás.

Ebben a menüben a következő menü pontok érhetőek el: *Antenna Csatlakozás, Műhold lista, Antenna Beállítás, Egy műhold keresése, Több műhold keresése* és a *TP lista*

Nyomja meg a **MENU** gombot a menü megnyitásához.

A ▲▼ gombokkal mozgassa a kijelölést, a "Telepítés"-re, majd nyomja meg a ▶ gombot, a "Telepítés" menü megnyitásához.

Nyomja meg a ▲ vagy ▼ gombokat, hogy kiválassza a kívánt elemet, és nyomja meg az [OK] gombot, hogy megnyissa választott menü pontot.

Kilépéshez nyomja meg a **⊕**gombot.

#### **4.1.2 Antenna Csatlakozás**

A t u gombokkal válassza ki a megfelelő LNB-t. Az LNB-hez hozzárendelve kiválaszthatja, hogy *Rögzített Antenna* vagy *Motoros Antenna.*

#### **4.1.3 Műhold lista**

Nyomja meg a p vagy q gombokat, hogy kijelölje a megfelelő műholdat, majd nyomja meg az **OK** gombot a műhold kiválasztásához. Egy szív szimbólum jelenik meg a kijelölt műholdnál.

**PIROS** gomb: Műhold szerkesztése

**ZÖLD** gomb: Műhold hozzáadása

**KÉK** gomb: Műhold törlése

#### **4.1.4 Antenna Beállítás**

#### *{Motoros Antenna:}*

Amennyiben a *Motoros Antenna* opciót választotta, az Antenna csatlakozás menüben, akkor ebben a menüpontban lehetősége van megváltoztatni, a következő beállításokat, mint például: LNB frekvencia, motor típusa, helyi hosszúság/helyi szélesség, összes törlése, motor beállítások és limit beállítások.

Amennyiben a *Rögzített Antenna* opciót választotta, az Antenna csatlakozás menüben, akkor ebben a menü pontban lehetősége van megváltoztatni a következő beállításokat, mint például: LNB Frekvencia, transzponder, DiSEqC 1.0, DiSEqC 1.1, 22kHz, és polaritás. Miután elvégezte a szükséges beállításokat, nyomja meg az  $\bullet$  gombot, a visszatéréséhez a telepítés menübe.

#### **4.1.5 Egy Műhold keresése**

Egy műhold keresése: Válassza ki a *Műhold, Csak FTA, Csatorna keresés, Hálózat keresés, Keresési Mód és Tuner* opciókat az igényei szerint. Jelölje ki a *Keresés* opciót, és nyomja meg az **OK** gombot, a csatorna keresés indításához a választott műholdon.

#### <span id="page-13-0"></span>**4.1.6 Több műhold keresése**

Több műhold keresése: A választható beállítások, *Csak FTA, Csatorna keresés, Hálózat keresés, Keresési mód és Tuner.* Minden a műholdlistában kijelölt műhold megjelenítésre kerül a felső sorban. Jelölje ki a *Keresés* opciót, és nyomja meg az **OK** gombot a csatornák kereséséhez a kiválasztott műholdakról.

#### **4.1.7 Transzponder lista**

Amennyiben szükséges lehetősége van a transzponderek szerkesztésére, hozzáadásra, törlésre, vagy a választott transzponder keresésre. A műholdak transzpondereinek adatait az üzemeltetők időről időre, megváltoztathatják.

**PIROS** gomb: Transzponder *Szerkesztés*

**ZÖLD** gomb: Transzponder *hozzáadás*

**SÁRGA** gomb: Transzponder *Törlés*

**KÉK** gomb: Csatorna *Keresés*

Nyomja meg a < > gombot a műhold váltáshoz.

Nyomja meg a ▲ vagy a ▼ gombot, a transzponder kiválasztásához.

Válassza ki a *Keresés* opciót, majd nyomja meg az **OK** gombot, hogy megnyissa az automatikus keresés menüt.

A kurzor gombokkal válassza ki az Csak FTA kereséshez az *Igen* vagy a *Nem* opciót. (FTA = Free to Air/Szabadon fogható csatornák)

**MEGJEGYZÉS:** A kódolt csatornák, nem dekódolhatóak és nézhetőek ezzel a készülékkel. Válassza ki ha szeretné tárolni a TV és Rádió csatornákat, vagy csak a TV vagy csak a Rádió csatornákat. Válassza ki a Hálózat keresés *Igen* opciót, hogy ha egy adott szolgáltató csatornáit kívánja lekeresni. Ezek a csatornák általában kódoltak.

#### **4.1.8 Jel/Antenna beállítás**

A jelerősség és a jel minőség sávok a képernyő alján, információt adnak, az antennája megfelelő beállításához, az optimális vételhez, amennyiben szükséges. Mozgassa az antennát a lehetséges legmagasabb jelerősségre és jelminőségre. Amennyiben a jelerősség és minőség mértéke nem növelhető az antenna mozgatásával és az elérhető legmagasabb, rögzítse az antennát az adott pozícióba, és nyomja meg a **KÉK** gombot, a *Keresés* opcióhoz és indítsa el a keresést.

Jelölje ki a *Keresés* opciót, majd nyomja meg az **OK** gombot a keresés elindításához.

#### **4.1.9 Csatorna keresés**

A készülék megkezdi a csatornák automatikus keresését. Miután a keresés befejeződött, a talált csatornák tárolásra kerülnek és a készülék az első csatornára kapcsol. Most már élvezheti a beállításainak megfelelően a megtalált csatornákat.

**MEGJEGYZÉS:** Amennyiben az automatikus keresés eredménye képen nincsenek csatornák, akkor a készülék visszatér, a *Telepítési segédlet* menübe. Válassza ki újra nyelvet, és folytassa a lépéseket a **7.1** fejezettől.

### **5.0 GYORS ÚTMUTATÓ A KÉSZÜLÉK MINDENNAPI HASZNÁLATÁHOZ**

Mi a STRONG-nál megértjük, hogy már alig várja, hogy az új HD készüléke nyújtotta csatornákat nézhesse. A következő útmutató megismerteti a készülék alapvető funkcióinak használatával. Mindazonáltal javasoljuk, hogy olvassa el a teljes útmutatót, hogy megismerkedjen a STRONG HD készülék összes funkciójával és hogy megfelelően tudja használni.

A készülék be és kikapcsolásához használja a  $\emptyset$  gombot a távirányítón. A csatornaváltáshoz használja a ▲▼ gombokat. Alternatív lehetőségként megadhatja a csatorna számát a **0~9** gombokkal a távirányítón, vagy nyomja meg az **OK** gombot csatorna nézet módban, a csatornalista megjelenítéséhez.

A hangerő beállításához használhatja a **∢ ▶** vagy a dedikált **VOL**+/VOL- gombokat.

### **6.0 MŰKÖDTETÉS**

Csatorna nézet módban számos funkció érhető el, amely további élményt biztosíthat a műsorok megtekintéséhez. Ebben a fejezetben olvashatja el ezeket, a funkciókat. Kérjük, olvassa el a **7** fejezetet is, hogy megismerkedjen az új készüléke menürendszerével.

#### <span id="page-14-0"></span>**6.1 Csatornaváltás**

Különböző módokon válthat csatornát a készülékén.

- Közvetlen eléréssel
- A csatornalistán keresztül
- $A \triangle \blacktriangledown$  gombokkal
- $\blacksquare$  A  $\Omega$  gombbal
- A **CH+/CH-** gombokkal válthatja a csatornákat.

#### **6.1.1 Közvetlen elérés**

Az adott csatorna közvetlen eléréséhez, megadhatja a csatorna számát a **0~9** gombokkal a távirányítón. A csatornaszámok 4 jegy hosszúságúak lehetnek. Négyjegyűnél rövidebb számot is megadhat. Várjon néhány másodpercet, a csatornaszám megadása után, majd a készülék átkapcsol a megadott számú csatornára.

#### **6.1.2 Csatorna lista**

Csatorna nézet módban nyomja meg az **OK** gombot, a csatorna lista megjelenítéséhez. Használja a **AV** gombokat, a választott csatorna kijelöléséhez, és nyomja meg az **OK** gombot egyszer a kijelölt csatorna kiválasztásához. A csatorna lista tartalmaz egy *Keresés* funkciót hogy könnyebben megtalálhassa a keresett csatornát. Csatorna lista módban nyomja meg a **PIROS** gombot, az ABC sáv megjelenítéséhez. Használja a  $\blacktriangle\blacktriangledown$  <  $\blacktriangleright$  gombokat, az első betű (vagy betűk) kiválasztásához a keresett csatornanevéhez, majd nyomja meg az OK gombot vagy az → gombot. Az összes csatorna, amely a megadott betűkkel kezdődik megjelenítésre kerül. Válassza ki a csatornáját a szűrt listából.

A következő gombok használhatóak a csaotnra listában és nézet módban:

- t u Amennyiben egynél több műhold került telepítésre, válthat a műholdak csatorna listái között. Az *Összes TV* módban az összes telepített műhold csatornáit jelentheti meg egy teljes listában.
- **PIROS**: Az ABC sáv megjelenítése az adott csatorna kereséséhez.
- **TV/R**: Váltás TV és Rádió csatornák között

#### **6.1.3 A ▲▼ gombok használata**

- ▲ A következő csatornára kapcsol.
- ▼ Az előző csatornára kapcsol.

#### **6.1.4 A CH+/CH- gombok használata**

**CH+** gombbal egy csatornával feljebb kapcsol.

**CH-** gombbal egy csatornával lejjebb kapcsol.

#### **6.1.5 A** 9 **gomb használata**

Használja a Ç gombot, hogy váltson az utoljára nézett 2 csatorna között.

#### **6.2 Információs sáv**

Csatorna nézet módban, nyomja meg az **INFO** gombot az információ megjelenítéséhez az aktuális csatornáról és a jelenlegi és következő műsorról\*. Nyomja meg az **INFO** gombot kétszer, hogy megjelenítse a részletes információt a jelenlegi és következő műsorról, valamint az aktuális csatorna technikai adatairól. Nyomja meg az **INFO** gombot ismét vagy az **⊕** gombot, hogy bezárja az információs ablakot. Megváltoztathatja az információs sáv megjelenítési idejét, a *Rendszer Beállítás* menüben. Kérjük, olvassa el a **7.3.6.1 OSD Beállítások** fejezetet a további információkért.

\*A műsor információ akkor kerül megjelenítésre, amikor az elérhető a sugárzott jelben. Elérhetősége az egyes csatornák üzemeltetőitől/szolgáltatóitól függ.

#### **6.3 Audio nyelv/hangsáv választása**

Az egyes csatornákon lehetősége van az hangformátum és vagy az audio nyelv kiválasztására. Amennyiben az adott csatornán elérhető. Másik audio nyelv kiválasztásához nyomja meg az **AUDIO** gombot, csatorna nézet módban. Az adott csatornán választható Audio nyelvek listája jelenik meg. A ▲▼ gombokkal válassza ki a kívánt audio nyelvet, hangsávot, majd nyomja meg az OK gombot. t u gombokkal választhat a *Mono, Bal Mono, Jobb Mono* vagy a *Sztereo* opciók közül.

#### **6.4 Teletext**

Az ön készüléke teljes értékű teletext funkcióval is rendelkezik. Amennyiben az adott csatornán elérhető. A Teletext megjelenítéséhez nyomja meg a **TEXT** gombot csatorna nézet módban. A Teletextben a **0~9** gombokkal megadhatja a megjeleníteni kívánt oldalt, vagy a ▲▼ gombokkal lapozhat a kívánt oldalig. Az aloldalak között (ha betöltődtek és/vagy elérhetőek)

<span id="page-15-0"></span>a  $\blacktriangleleft\blacktriangleright$  gombokkal válthat. A távirányító színes funkció gombjaival a Teletext képernyő legalsó sávjában megjelenített oldalakra ugorhat közvetlenül. Az *Auto* választása esetén, az oldalak automatikusan forognak. Nyomja meg a **TEXT** gombot ismét vagy az gombot a kilépéshez a teletextből.

#### **6.5 Feliratozás**

Az egyes csatornákon lehetősége van különböző feliratozás nyelvek kiválasztására. Amennyiben az adott csatornán elérhető. Csatorna nézet módban nyomja meg a **SUB** gombot, a választható feliratozás módok és nyelvek megjelenítéséhez. A  $\blacktriangle$  **v** válassza ki a feliratozás nyelvét, majd nyomja meg az **OK** gombot.

#### **6.6 EPG (Elektronikus műsorújság)**

Az Elektronikus műsorújság (EPG) egy hasznos funkció, ami lehetőséget biztosít az ön számára, hogy megtekintse a műsorok listáját és az információkat a képernyőn. Nyomja meg az EPG gombot a műsorújság megjelenítéséhez. A ▲▼ gombokkal választhatja ki a csatornát. A műsor listában használja a  $\blacktriangleleft\blacktriangleright$  gombokat, hogy kiválassza vagy végig lapozza a műsorokat, megjelenítve az információkat az előző vagy következő napokra. Nyomja meg az **OK** gombot a választott műsor információjának megjelenítéséhez. Nyomja meg az **ZÖLD** gombot az *időzítő* bekapcsolásához, használja a ◀▶ gombokat, hogy kijelölje a lépés opciókat, és nyomja meg az **OK** gombot a kiválasztás gyorsításához.

A következő opciók közül választhat: Lépés egyenként, lépés óránként, lépés 24 óránként. A ▲▼ gombokkal a csatornákat vezérelheti. Nyomja meg az  $\bigoplus$  gombot a visszatéréshez a fő ablakba.

**MEGJEGYZÉS:** Az Elektronikus műsorújság tartalmának megjelenítése a sugárzástól függ.

#### **Műsor foglalása/időzítése az Elektronikus műsorújságból**

A fent leírtak szerint válasszon ki egy műsort az EPG-ben. Nyomja meg a **ZÖLD** gombot. Ezzel megnyitja az Időzítő (*Előjegyzés*) menüt. Minden adat kitöltésre került. Mentse el az időzítést a *Mentés* opció kijelölésével és az **OK** gomb megnyomásával. A beállított időzítések listájának megjelenítéséhez, nyissa meg a fő menü, rendszer beállítás, Időzítő beállítás menü pontot. Itt szerkesztheti is a már beállított időzítéseket. Kérjük olvassa el a **7.3.6.1 Időzítő Beállítás** fejezetet a további részletekért.

#### **6.7 Kedvenc csatornák**

Használja a **FAV** gombot a kedvencek listák megjelenítéséhez, használja a  $\blacktriangleleft$  pombot, hogy váltson az elérhető kedvencek csoportok és az általános csatorna lista között. Kérjük, olvassa el a **7.2** fejezetet a hogyan hozzon létre kedvencek listákat.

### **7.0 FŐ MENÜ**

Az egész menürendszerben használhatóak: Nyomja meg a MENU gombot majd válassza ki a menü elemet a ▲▼ gombokkal. A menüpont megnyitásához, nyomja meg az **OK** vagy a **>** gombot.

#### **7.1 Telepítés menü**

#### **7.1.1 Telepítés**

Itt állíthatja be az antennája és a műholdak paramétereit. Lépjen be a menübe az *Telepítés* segítségével. Ebben a menüben a beállítások automatikusan mentésre kerülnek kilépéskor, megerősítés nélkül.

#### **Antenna Csatlakozás**

Ebben a menüben választhatja ki a műholdvevő antenna típusát, amit használ: Akár *fix antenna* vagy *motoros antenna*

#### **Műhold lista**

Ebben a menüben választhatja ki az érdeklődési körébe tartozó és a jelenleg használt antennával elérhető műholdakat, amelyek az ön számára érdekes csatornákat sugározzák az ön országában is. A *műhold keresés* menüben, ezek a műholdak kereshetőek le, hogy elérje a kívánt műsorokat.

Válasszon ki egy vagy több műholdat a listából az **OK** gombbal a kereséshez. Egy szív szimbólum jelenik meg a neve után. A kiválasztás törléséhez nyomja meg ismét az **OK** gombot. Amennyiben módosítani kívánja a jelenlegi műholdak listáját és adatait:

A műhold nevének és pozíciójának szerkesztéséhez nyomja meg a **RED** gombot. Használja a *szám* gombokat a karakterek megadásához. A megerősítéshez nyomja meg a **SÁRGA** gombot.

Új műhold hozzáadásához, nyomja meg a **ZÖLD** gombot. Használja a *szám* gombokat a karakterek megadásához az új műhold nevéhez és pozíciójához. A megerősítéshez nyomja meg a **SÁRGA** gombot.

A műhold törléséhez, válassza ki a műholdat a listából, majd nyomja meg a **KÉK** gombot. A képernyőn a törlést megerősítését kérő ablak jelenik meg.

#### <span id="page-16-0"></span>**Antenna Beállítás**

Ebben a menüben megadhatja az Antenna paramétereit, az **Antenna csatlakozás** kiválasztásától függően, a *Rögzített Antenna* vagy a *Motoros Antenna* és a választott műholdak a **Műhold lista.**

- *Műhold* A **Műhold lista**-ból kiválasztott műholdakat jeleníti meg. Nyomja meg az **OK** gombot, a legördülő lista megjelenítéséhes a választott műholdakról.
- LNB Nyomja meg a t u vagy az **OK** gombokat, az LNB típusok listájának megjelenítéséhez. Az univerzális LNB frekvenciái (09750/10600 MHz) támogatott – a piacon a leggyakrabban használt.

A SatCR LNB-ket a SatCR rendszerekhez használják, főleg apartman házakban. Adja meg az IF csatorna számát, a hozzárendelésnek megfelelően (felhasználói sáv), majd a megfelelő közép frekvenciát. Ha a rendszer csak egy műholdat támogat, akkor a műhold pozíciója 1. A SatCR rendszer verziója lehet akár 1.0 vagy 2.0. A verzió 1.0 8 felhasználót támogat, a 2.0 akár 32 felhasználót támogat, a használt LNB típusától függően.

A SatCR rendszereket általában professzionális szakértők szokták telepíteni. Egy kiegészítő elosztó egység szükséges a többfelhasználós rendszerhez.

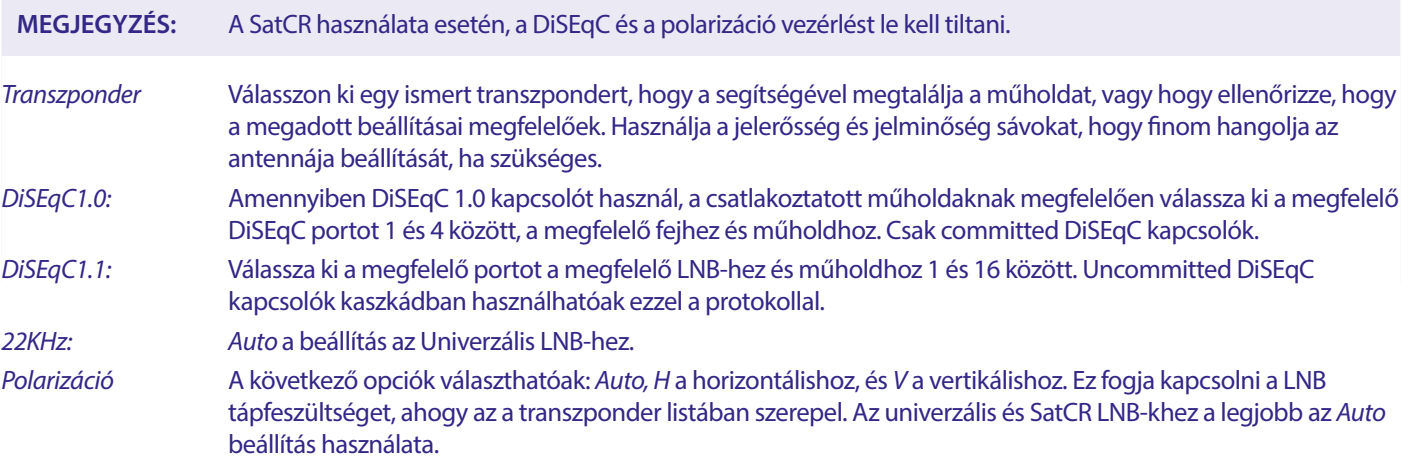

#### **Csak motoros antennához:**

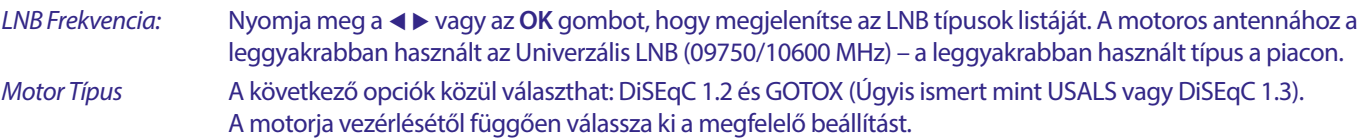

#### **7.1.2 DiSEqC 1.2**

A DiSEqC 1.2 egy protokoll a motor vezérelt antennákhoz, motorral kombinált antenna rendszert pontosan a délnek kell irányozni. (Északnak a deli féltekén) mivel a referencia pontja a 0°-ban van. Minden egyes műhold pozíciót manuálisan kell megkeresni és letárolni. Olvassa el a motorja vezérlési kézikönyvét a további részletes információkért. A modern motor vezérlők általában képesek a kibővített DiSEqC 1.3 protokoll használatára, amely könnyebben használható, mivel ez képes a műhold pozíciókat automatikusan megtalálni, a földrajzi helyhez képest.

Mozgassa a motort a megfelelő pozícióba, hogy befogja a jelet ahogy lentebb leírásra került.

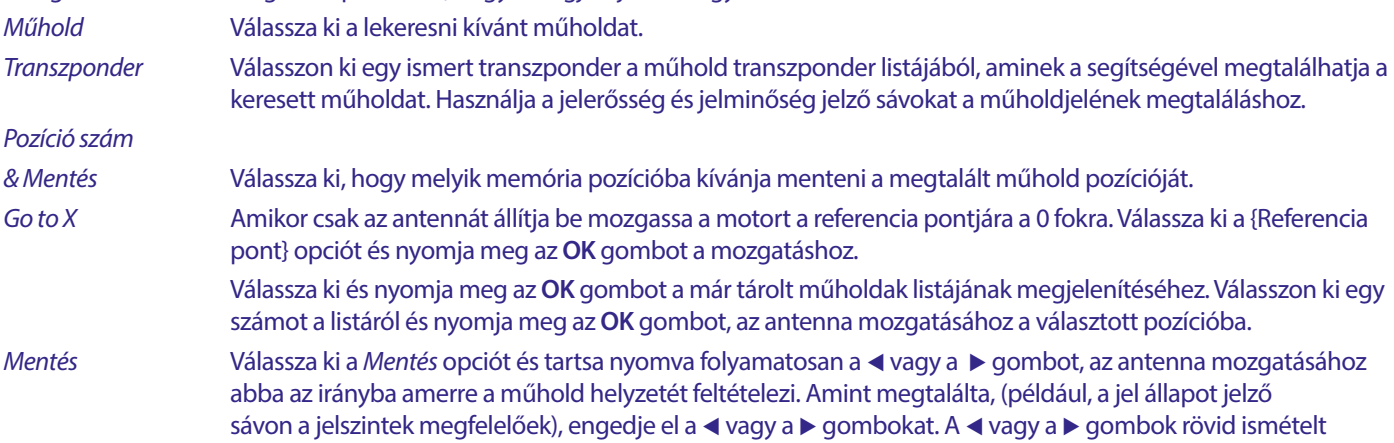

megnyomásával léptetheti a motort/antennát. Majd nyomja meg az **OK** gombot (ha még a {mentés} az a kijelölt opció.) Erősítse meg a pozíciót (már kiválasztásra került a *Go to X*-ben a tárolásra.

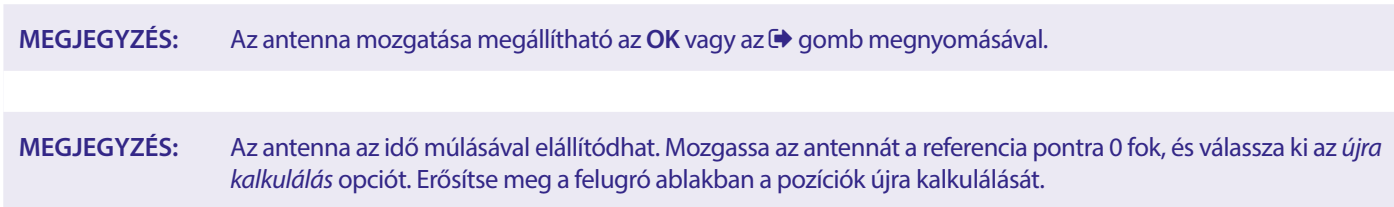

#### **Limit Beállítás**

A limitek beállítására akkor lehet szükség, hogy az antenna ne mozduljon tovább egyes pontoknál, például, ha fizikai akadályba ütközne. Az alapértelmezett beállítás szerint a limitek le vannak tiltva (nem aktívak). Ha szükséges a motort fizikailag a 0° referencia pontra lehet mozgatni, hogy az antennát megfelelően a déli irányba lehessen állítani az északi féltekén (vagy északnak a deli féltekén).

#### **A Nyugati limit beállítása**

Használja a **→ b** gombokat, a Nyugati limit kiválasztásához, majd nyomja meg röviden a < gombot az antenna nyugati irányba történő mozgatásához. Nyomja meg a **4** gombot ismét vagy az **OK** gombot amikor a limitet elérte.

#### **A Keleti limit beállítása**

Használia a **→ >** gombokat, a *Keleti Limit* kiválasztásához, majd nyomia meg röviden a ▶ gombot az antenna Keleti irányba történő mozgatásához. Nyomja meg a t gombot ismét vagy az **OK** gombot amikor a limitet elérte.

A limitek kikapcsolásához/letiltásához, válassza ki a *limit tiltása*, majd a *limit beállítás* opciót és nyomja meg az **OK** gombot. A felugró ablakban erősítse meg a limitek kikapcsolását/letiltását.

Amikor minden beállítást elvégzett, nyomja meg az (→ gombot, hogy az adatokat elmentse és kilépjen a menü pontból

#### **GotoX**

(úgyis ismert mint a DiSEqC 1.3 vagy USALS)

A GotoX egy automatikus rendszer a műhold pozíciókhoz motor vezérlelt antenna használata esetén. Ez egy kibővítése a DiSEqC 1.2 protokollnak, ahol még manuálisan Kellett megkeresni és elmenteni minden egyes műholdat. A DiSEqC 1.3 esetén minden egyes műhold pozíció automatikusan kerül kiszámításra, a megadott földrajzi ponthoz képest. Csak az antenna földrajzi helyének adatát kell megadni és tárolni a készülékben, a GotoX képes motorvezérléssel együtt minden (előre telepített) műhold könnyen megtalálható. Az antenna és motor rendszer együttesen szükséges, hogy megfelelően a déli irányba legyen beállítva (északi irányba a déli féltekén) a referencia pont 0° pozíciójában. Kérjük, olvassa el a motorvezérlője kézi könyvét a részletes információkért.

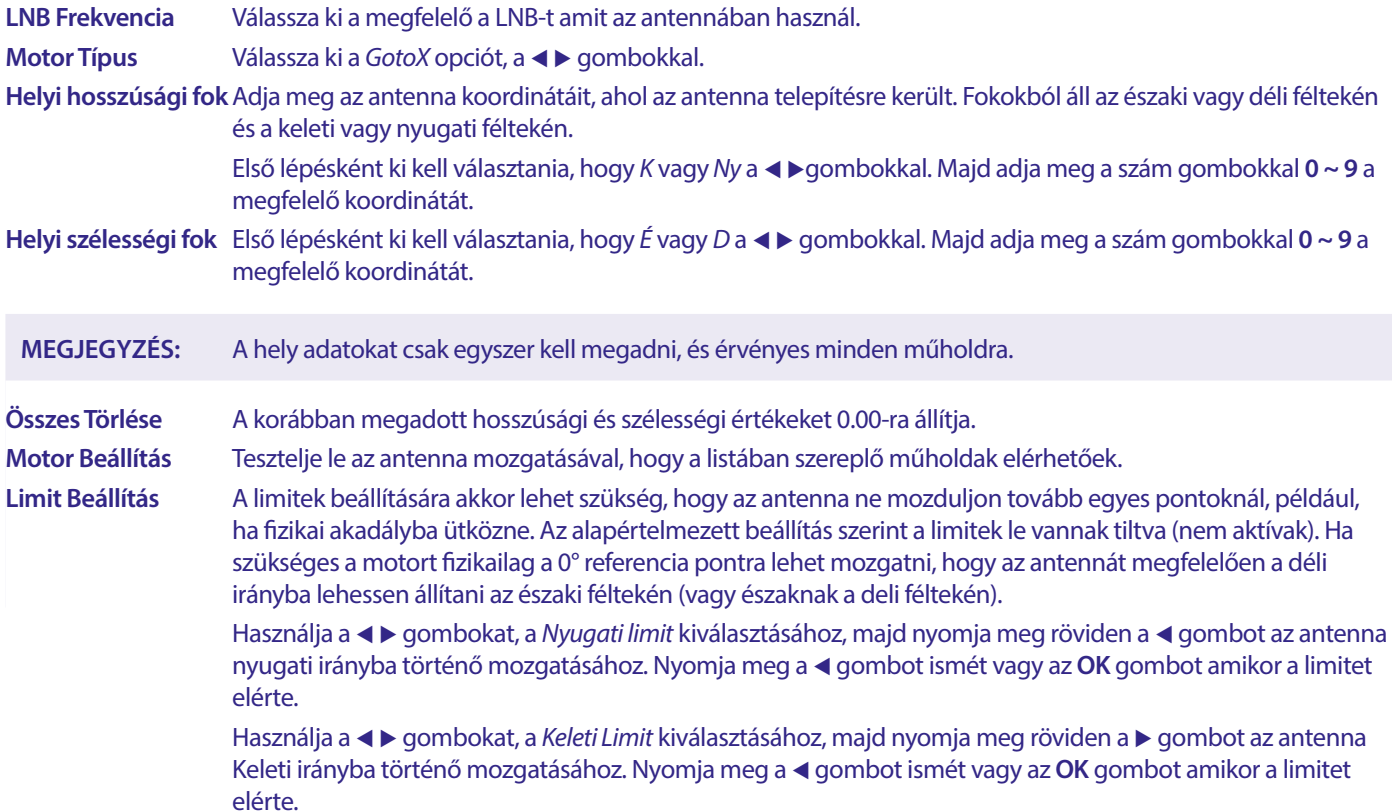

<span id="page-18-0"></span>A limitek kikapcsolásához/letiltásához, válassza ki a *limit tiltása*, majd a *limit beállítás* opciót és nyomja meg az **OK** gombot. A felugró ablakban erősítse meg a limitek kikapcsolását/letiltását.

Amikor minden beállítást elvégzett, nyomja meg az <sup>■</sup> gombot, hogy az adatokat elmentse és kilépjen a menü pontból

#### **7.1.3 SatCR**

A SatCR LNB-ket a SatCR rendszerekhez használják, főleg apartman házakban. Adja meg az IF csatorna számát, a hozzárendelésnek megfelelően (felhasználói sáv), majd a megfelelő közép frekvenciát. Ha a rendszer csak egy műholdat támogat, akkor a műhold pozíciója 1. A SatCR rendszer verziója lehet akár 1.0 vagy 2.0. A verzió 1.0 8 felhasználót támogat, a 2.0 akár 32 felhasználót támogat, a használt LNB típusától függően. A SatCR rendszereket általában professzionális szakértők szokták telepíteni. Egy kiegészítő elosztó egység szükséges a többfelhasználós rendszerhez.

A SatCR használata esetén, a DiSEqC és a polarizáció vezérlést le kell tiltani.

Amennyiben SatCR LNB-t használ, kérjük olvassa el az LNB-je használati utasítását, hogy beszerezze a szükséges technikai adatokat, Felhasználói sávok számai, és a megfelelő frekvenciák.

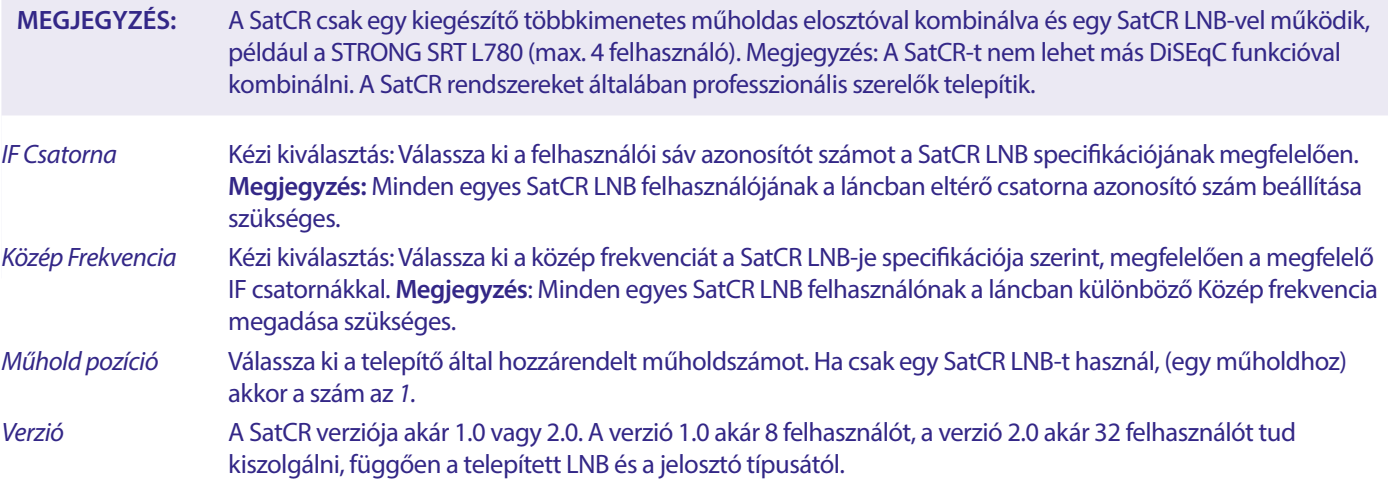

Válassza ki a **Mentés**-t hogy tárolja a beállításokat.

#### **7.1.4 Egy műhold keresése**

Ha csak egy műholdat kíván lekeresni, válassza azt ki a *Műhold lista*-ból.

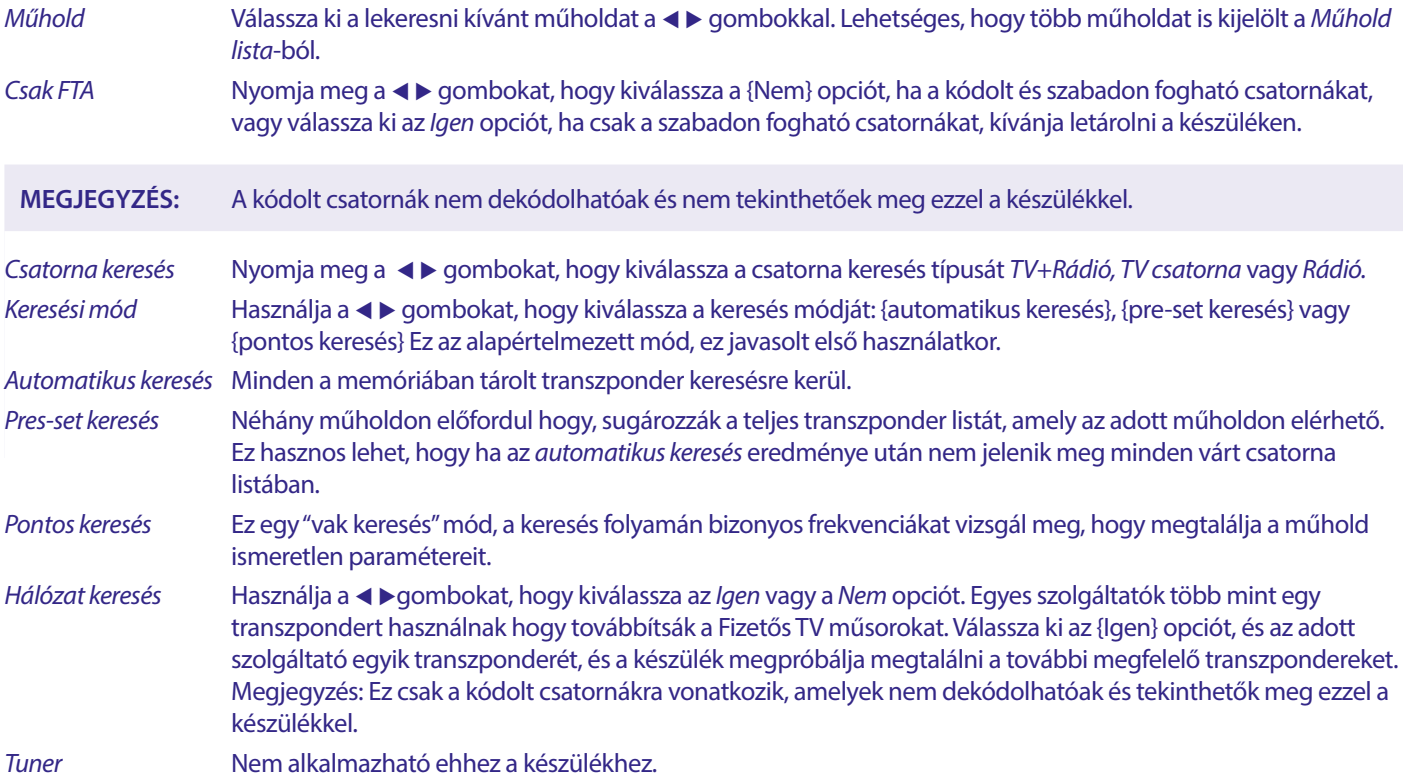

<span id="page-19-0"></span>Miután elvégezte a szükséges beállításokat, válassza ki a *keresés* opciót és nyomja meg az **OK** gombot a keresés elindításához. A készülék végrehajtja az (automatikus) csatorna keresést, a keresés folyamata látható a képernyőn. A keresést megszakíthatja az gomb megnyomásával. Miután a csatorna keresés befejeződött minden megtalált csatorna tárolásra kerül. Nyomja meg az **OK** gombot a megerősítéshez és kilépéshez nyomja meg meg az **→** gombot, számos alkalommal vagy folytassa a paraméterek szerkesztését, az  $\blacktriangleright$  gomb egyszeri megnyomása után.

*Több Műhold Keresés*

Több műhold egymás utáni keresése.

A műholdakat előbb ki kell jelölnie a *Műhold lista*-ból.

A folyamat megegyezik az *Egy Műhold keresés*-vel, kivéve, hogy a választott *Műholdak* kerülnek megjelenítésre a felső sorban. Ezek mind keresésre kerülnek egymás után.

#### **7.1.5 Transzponder szerkesztési opciók**

#### **Transzponder keresés (Kézi/manuális keresés)**

A telepítés menüben válassza ki a *TP lista* menü pontot.

A transzponder lista, a kiválasztott műhold felső sorában látható

*Keresés* Használja a pq gombokat, hogy kijelölje a keresni kívánt transzpondert, majd nyomja meg az **OK** vagy a **KÉK** gombot a *Keresés* elindításához. A képernyőn egy ablak jelenik meg a keresési beállításokkal. Miután elvégezte a beállításokat, nyomja meg az **OK** gombot a választott transzponder keresésnek elindításához. Miután a keresés befejeződött, az összes megtalált csatorna hozzáadódik a csatornalista végéhez.

#### A következő opciók:

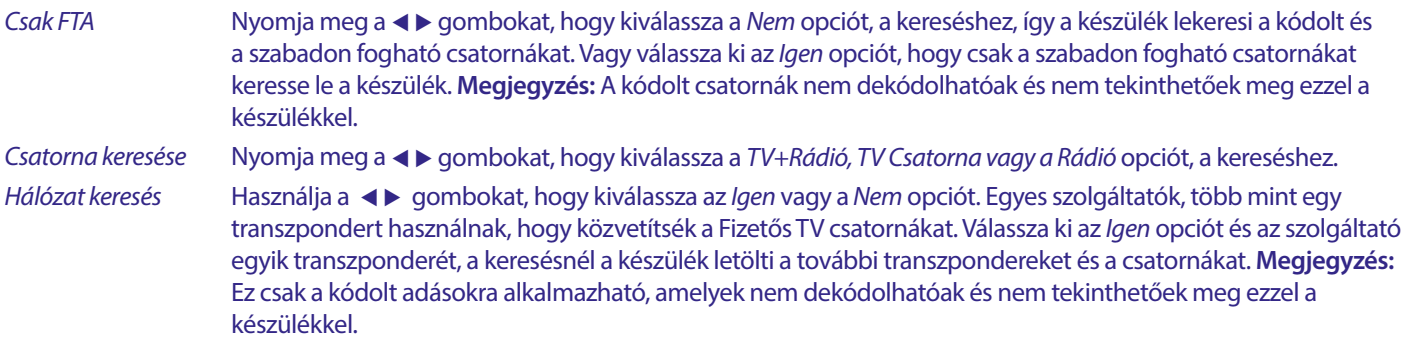

#### **7.1.5.1 Transzponder lista**

#### **Transzponder szerkesztési opciók**

A *TP lista* menüben, a távirányító színes gombjait használva tudja elvégezni a változtatásokat.

A következő opciók érhetőek el:

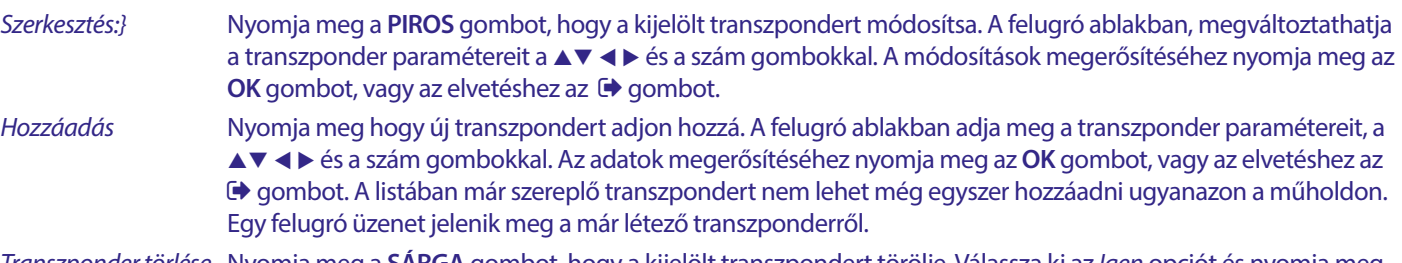

*Transzponder törlése* Nyomja meg a **SÁRGA** gombot, hogy a kijelölt transzpondert törölje. Válassza ki az *Igen* opciót és nyomja meg az OK gombot a megerősítéshez, vagy az **■** gombot az elvetéshez.

#### **7.1.5.2 Műhold szerkesztése opciók**

A *Műhold lista* menüben.

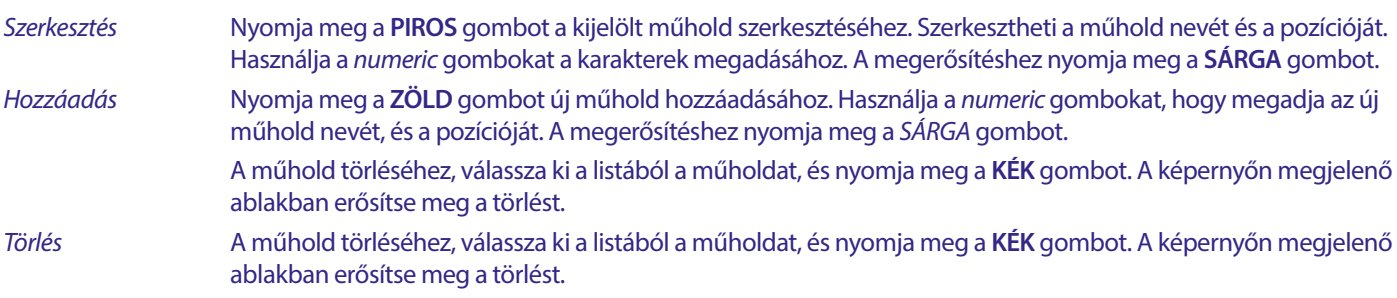

<span id="page-20-0"></span>A műhold törléséhez, válassza ki a listából a műholdat és nyomja meg a **KÉK** gombot. A képernyőn megjelenő ablakban erősítse meg a törlést.

#### **7.2 TV Csatornalista és Rádió csatornalista**

A folyamatok a *Csatorna szerkesztés* menüben megegyeznek mind a TV és a Rádió csatornalistában.

Az alábbi leírás feltételezi, hogy a *TV Csatornalista* van megnyitva. Mindazonáltal, a **TV/R** gombbal válthat a TV és a Rádió csatornalisták között.

A TV csatorna szerkesztéséhez (mozgatás, kihagyás, zárolás, törlése, rendezés, kedvencek vagy átnevezés), nyissa meg a {TV Csatornalista} menü pontot. Használja a  $\blacktriangle$   $\blacktriangledown$  gombokat, hogy kijelölje a csatornát, és a  $\blacktriangleleft\blacktriangleright$  gombot, hogy kiválassza a műholdat (ha egynél több műhold érhető el). A kilépéshez ismételten nyomja meg az  $\rightarrow$  gombot.

#### **Csatornák hozzáadása a kedvenc listákhoz**

Ez a készülék lehetőséget biztosít, hogy a kedvenc csatornáit 8 külön kedvencek listához adja hozzá. Mivel a műholdakon nagyon nagy számú csatorna áll rendelkezésre, ez hasznos funkció lehet.

- 1. Jelölje ki a kívánt csatornát, majd nyomja meg a **FAV** gombot. A *Kedvencek Csoport* ablak jelenik meg a képernyőn 8 lehetőséggel. Kérjük, válasszon ki egyet vagy többet közülük. Egy szív alakú szimbólum jelenik meg, hogy a csatorna meg van jelölve, mint kedvenc. Nyomja meg az  $\blacktriangleright$ gombot, hogy visszatérjen a csatorna listához, a további csatornák kiválasztásához.
- 2. Ismételje meg az előző lépéseket, hogy még több csatornát adjon a kedvencekhez.
- 3. A megerősítéshez és a kilépéshez, nyomja meg az **→** gombot kétszer..

#### **TV vagy Rádió adások eltávolítása a kedvencekből**

Ismételje meg az 1-es lépést a fentiek szerint, kiválasztva azt a kedvenc csatornát, amelyet el kíván távolítani a kedvencek listából. A Módosítások mentéséhez lépjen ki.

#### **Kedvenc csatorna megtekintése**

- 1. Csatorna nézet módban (nem menü módban) nyomja meg a **FAV** gombot, hogy megjelenítse a kedvenc műsorok listáját. A kedvencek listában használja a  $\triangleleft$  a gombokat, hogy váltson az elérhető kedvencek listák között.
- 2. Válassza ki a kedvenc csatornáját, a ▲▼ gombokkal majd nyomja meg az OK gombot a megtekintéshez.
- 3. Most a csatorna nézet módban, a választott kedvenc listából kapcsolhat a csatornái között, a ▲▼ gombokkal. Ha a fő csatornalistára kíván váltani, nyomja meg az **OK** gombot csatorna nézet módban, majd nyomja meg a < reprobokat, hogy kiválassza az *Összes TV* listát.

#### **TV vagy Rádió csatorna törlése**

- 1. A csatorna törléséhez a *TV csatorna lista* menüben, nyomja meg a **KÉK** gombot. Egy új ablak jelenik meg a következő opciókkal: *Rendezés, Szerkesztés, Törlés*.
- 2. Válassza ki a törölni kívánt csatornát és nyomja meg a **KÉK** gombot. Egy kereszt jel jelenik meg a csatorna neve után kijelölve a törlésre. Nyomja meg az  $\blacktriangleright$  gombot kétszer és válassza ki az {Igen} opciót a törlés megerősítéséhez, vagy a {Nem} opciót az elvetéshez.
- 3. Egyszerre akár több csatorna is törölhető.

#### **TV vagy Rádió csatorna kihagyása**

- 1. Válassza ki a kihagyni kívánt csatornát és nyomja meg a **ZÖLD** gombot.
- 2. Nyomja meg az **OK** gombot, hogy megjelölje a kihagyni kívánt csatornát. Csatorna váltáskor a készülék kihagyja az így megjelölt csatornát. (Csatorna lista módban a megjelölt csatornák továbbra is elérhetőek lesznek.)
- 3. Ismételje meg a fenti lépéseket a további csatornák kihagyásához.
- 4. A kilépéshez és a megerősítéshez nyomja meg az  $\blacktriangleright$  gombot, többször egymás után.

#### **TV vagy Rádió csatorna kihagyásának törlése**

Nyomja meg a **ZÖLD** gombot és válassza ki a korábban megjelölt csatornát a kihagyás szimbólummal, majd nyomja meg az **OK** gombot, hogy törölje a jelölést. Mentés megerősítése kilépéskor.

#### **TV vagy Rádió csatorna mozgatása**

- 1. Válassza ki az áthelyezni kívánt csatornát, majd nyomja meg a **SÁRGA** gombot és nyomja meg az **OK** gombot, hogy megjelölje a kívánt csatornát. A mozgatás szimbólum jelenik meg a csatorna mellett.
- 2. Nyomja meg a  $\blacktriangle \blacktriangledown$  gombokat, hogy a csatornát a kívánt helyre mozgassa a listában.
- 3. Nyomja meg az **OK** gombot az új pozíció megerősítéséhez.
- 4. Ismételje meg a fenti lépéseket a további csatornák mozgatásához.

#### <span id="page-21-0"></span>**Csatorna zárolása**

Zárolhatja az egyes csatornákat, hogy korlátozza a hozzáférést.

- 1. Válassza ki a zárolni kívánt csatornát, majd nyomja meg a **PIROS** gombot majd nyomja meg az **OK** gombot. A megjelölt csatorna mellett megjelenik a zárolt szimbólum.
- 2. Ismételje meg az előző lépéseket, a további zárolni kívánt csatornákon.
- 3. A megerősítéshez és a kilépéshez nyomia meg a  $\bigoplus$  gombot többször egymás után.

A zárolt csatorna megtekintéséhez, meg kell adnia a jelszót, az alapértelmezett jelszó a '0000' amennyiben azt módosította akkor a legutolsó módosított jelszót adja meg. Javasoljuk, hogy módosítsa az alapértelmezett jelszót. Kérjük, a további részletekért olvassa el a **7.3.6.1 Időzítő beállítás** *Szülői zár* fejezetet.

#### **Zárolt TV vagy Rádió csatorna feloldása**

Nyomja meg a **PIROS** gombot, hogy kiválassza a zárolt szimbólummal jelölt csatornát. Adja meg a jelszót, hogy megnyissa a csatornát. Adja meg a jelszót ismét, hogy eltávolítsa a zárolást a csatornáról. A módosítások mentéséhez és a kilépéshez nyomja meg az → gombot többször egymás után.

#### **TV vagy Rádió csatorna átnevezése**

- 1. Válassza ki az átnevezni kívánt csatornát, és nyomja meg a **KÉK** gombot, hogy belépjen a szerkesztés pontba. Majd használja a **ZÖLD** gombot és válassza ki az átnevezni kívánt csatornát. Egy felugró ablak jelenik meg a képernyőn.
- 2. A felugró ablakban, a ◆ pombokkal válasszon ki egy karaktert. Használja a *szám* gombokat, hogy megadja a karaktereket. Miután megadta a kívánt nevet, nyomja meg a **SÁRGA** gombot az új név megerősítéséhez.
- 3. A módosítások mentéséhez és a kilépéshez nyomja meg a → gombot, többször egymás után.

#### **TV vagy Rádió lista rendezése**

- 1. Nyomja meg a KÉK *Szerkesztés* gombot, és válassza ki a rendezni kívánt listát, a ◀ ▶ gombokkal.
- 2. Nyomja meg a **PIROS** *Rendezés* gombot és válassza ki a rendezési opciót. A következő rendezési opciók közül választhat:

#### *Név A-Z A csatornák rendezése ABC sorrendben, A-tól Z-ig.*

*Név Z-A A csatornák rendezése Z-től A-ig.*

*Szabad/Kódolt A csatorna típusa szerinti rendezés, elől a szabadon fogható, vagy a kódolt csatornák.*

*Zárolt A zárolt csatornák kerülnek a lista elejére.*

#### **Összes csatorna törlése**

Az összes tárolt csatorna törléséhez válassza ki a *Összes törlése* funkciót.

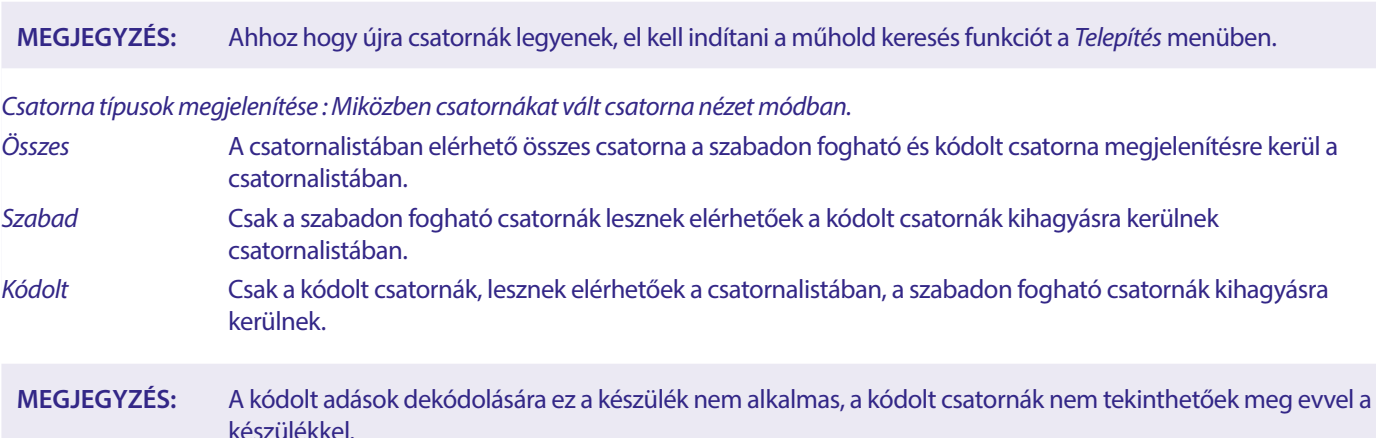

### **7.3 Multimédia**

#### **7.3.1 PVR és Timeshift**

#### **PVR, azonnali felvétel**

Csatorna nézet módban az aktuális nézett csatorna azonnali rögzítéséhez nyomja meg a 4 gombot, a felvétel megkezdéséhez. Egy ● ikon jelenik meg a képernyő jobb felső sarkában. A leállításhoz nyomja meg a ■gombot és erősítse meg azt. Az adott csatorna felvétele közben csak az ugyan azon a transzponderen elérhető másik csatornára tud átkapcsolni a ▲▼ gombokkal, vagy az OK és a ▲▼ gombokkal. Másik transzponderren található csatornára nem tud átkapcsolni felvétel készítése közben. Felvétel készítése közben a szám **0-9**. gombokkal nem lehet csatornát váltani. Amikor megnyomja az **OK**, gombot, az ugyanazon a transzponderen

<span id="page-22-0"></span>található csatornák listája kerül megjelenítésre, amelyek megtekinthetőek a felvétel készítése közben. Az éppen rögzített csatorna a 4 ikonnal kerül jelölésre a csatorna sávon. Csak egy csatorna rögzíthető egy időben.

#### **Timeshift**

Amennyiben a Timeshift funkciót kívánja használni, csatorna nézet módban nyomja meg a 11 gombot. A Timeshift-elt felvétel lejátszásához nyomja meg a ▶gombot. A lejátszás során használhatja a ◀▶ vagy a 11 .gombokat. A kilépéshez a Timeshift-elt tartalomból, nyomja meg az  $\blacksquare$ , gombot. Ha nem nyomja meg a  $\blacksquare$  gombot a Timeshift mód a háttérben fut tovább.Amennyiben csatornát vált, akkor a Timeshift-elt tartalom csak az újonnan választott csatornáról lesz elérhető.

Nyomja meg a **MENU** gombot, és válassza ki a *Media Player/Média lejátszó* menü pontot. Ebben a menüben lehetősége van lejátszani a felvételek a *PVR* menü pontból, valamint további lejátszási módok *Videó,Zene,Kép.* A készülék a FAT és FAT32-ra formázott USB tároló egységeket támogatja. Ellenőrizze, hogy a tároló egysége a megfelelő fájlrendszerre van formázva.

**MEGJEGYZÉS:** A STRONG nem garantálja a kompatibilitást (működés és/vagy tápfeszültség ellátást) minden USB tároló eszközzel. Valamint nem vállal semmilyen felelőséget az esetleges adatvesztésből eredő károkért, amikor az USB tároló eszközt a készülékhez csatlakoztatják. Nagy mennyiségű adat esetén, az USB tároló eszköz beolvasása több időt vehet igénybe. Előfordulhat, hogy egyes USB tároló eszközöket nem megfelelően érzékel. Még akkor sem, ha a támogatott fájlrendszerre van formázva, egyes fájlokat nem biztos, hogy megjelenít/lejátszik a készülék, az adott fájl tartalmától függően.

Ha nincs USB tároló eszköz csatlakoztatva a készülékhez, a menü opciók, nem érhetőek el. Csak akkor ha egy USB tároló eszközt csatlakoztat a készülékhez, választhat a *PVR, Video, Zene és Kép* opciók közül.

Válassza ki az egyik menü pontot, majd nyomja meg az **OK** gombot, amint belépet a fájlböngészőbe, válassza ki a lejátszani kívánt fájlt.

- *PVR* A készülékkel korábban készített felvételeinek listája jelenik meg.
- *Video* különböző formátumú video fájlok támogatottak (MPG, MPEG, TS, VOB, MP4, H264 (H265 nem) a maximális felbontás 1920x1080…)\*
- *Zene* a támogatott fájl formátumok MP3 és a WMA\*

*Kép* a támogatott fájl formátumok JPG és BMP\*

\* A STRONG nem garantálja a video fájlok lejátszását, még akkor sem, ha a kiterjesztés szerepel a listában, mivel a megfelelő lejátszás függ a használt codec-től, a bit rate-től és a felbontástól is.

#### **7.3.2 Saját felvételek lejátszása**

Miután elkészítette a felvételt a készülékkel, azt megtalálhatja a {Media Player/Média lejátszó} menü PVR menü pontjában egy listában.

A ▲▼ gombokkal válassza ki a lejátszani kívánt felvételt.

A PVR menüben a következő funkciók támogatottak:

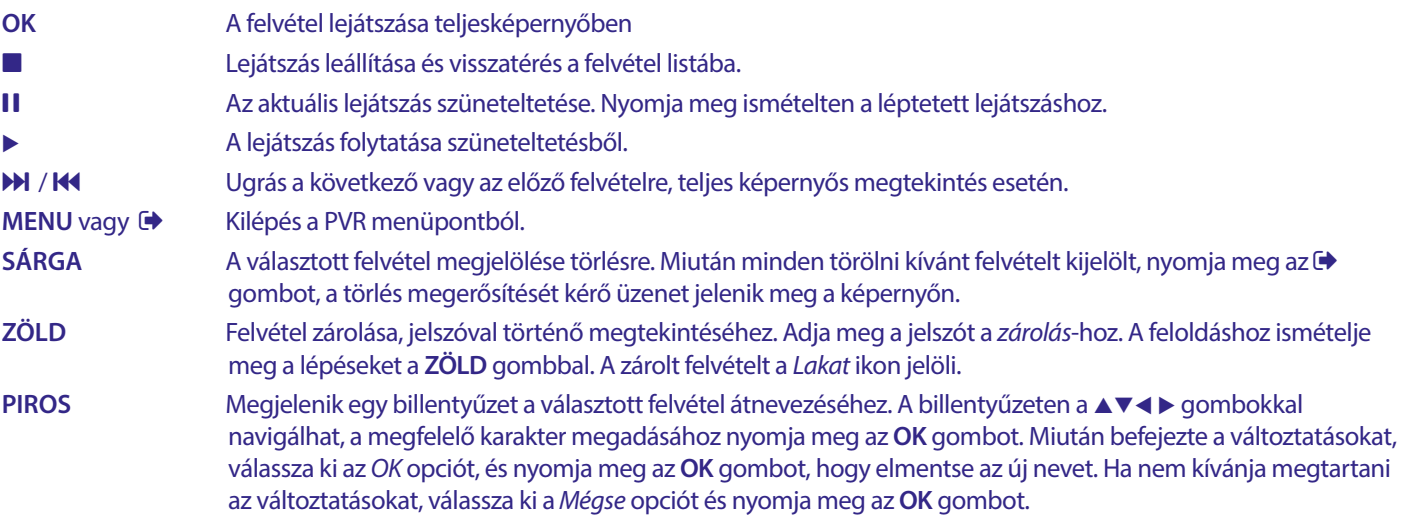

#### <span id="page-23-0"></span>**Videó**

A készüléke lehetőséget biztosít, hogy videót játsszon le a kiválasztott könyvtárból. Válassza ki a videókat tartalmazó könyvtárat a lejátszásukhoz. Nem minden video fájl játszható le.

A lejátszás közben a következő gombokat használhatja, **II, ►** (miközben a képernyőn a folyamat jelző sáv látható), **■, «, ▶,** 7 és a 8. Teljesképernyős módban megtekintheti a lejátszott fájl részleteit az **INFO** gomb megnyomásával. A sáv bezárásához, nyomia meg az **INFO** gombot ismét, vagy az **⊕** gombot. A **SÁRGA** gomb megnyomásával megjelenítheti az elérhető fejezeteket, és a ▲▼ gombokkal kiválaszthatja, a kívánt fejezetet majd nyomja meg az OK gombot a megerősítéshez. A < ◆ 6 gombok ismételt megnyomásával gyorsíthatia a lejátszást előre vagy hátrafelé 2x, 4x, 8x, 16x és 24x sebességgel. A **18 DH** gombokkal ugorhat az előző/következő videó fájlra.

A **SUB** gomb megnyomásával megjelenítheti a feliratozást de csak azoknál a filmeknél, ahol beágyazott feliratot tartalmaz a film.

A lejátszás közben ismételten nyomja meg a **SUB** gombot, a hangsáv kiválasztásához.

A felugró ablak bezárásához nyomja meg az  $\blacktriangleright$  gombot.

A külső felirat fájlok .srt formátumban, a **ZÖLD** gomb megnyomásával választhatóak ki.

#### **Zene**

Válasszon ki a zene fájlt, és nyomja meg az **OK** gombot a lejátszáshoz.

A lejátszás közben a következő funkciók használhatóak:

- t u: A hangerő növelés/csökkentése
- **OK**: A választott fájl lejátszása
- 2: A lejátszás szüneteltetése vagy a lejátszás folytatása
- **3:** A lejátszás leállítása.
- 5 6: Az előre vagy hátra lejátszáshoz, nyomja meg és tartsa nyomva a gombot. Engedje el a gombot, amikor kívánt részhez ért.
- 78: Az előző/következő fájl lejátszása. Nyomja meg ismételten a léptetéshez.
- : Nyomja meg az gombot egyszer, ha ki akar lépni a jelenlegi könyvtárból. Hogy visszatérjen a *Multimédia* menübe, nyomja meg az **→** gombot ismétlődően.
- **MENU**: Visszatérés a főmenübe.

**Kép**

A készülék lehetősége biztosít, hogy diavetítésben megtekintse az összes fotóját a választott könyvtárból. Válassza ki a fotóit tartalmazó egyik könyvtárat a diavetítéshez.

A *Kép* módban a következő funkciók érhetőek el:

- II A diavetítés szüneteltetése/folytatása.
- **t ■** A diavetítés közben, a kép iránya elforgatható. **4** A kép elforgatása az óramutató járásával ellenkezőleg. ▶ A kép elforgatása az óramutató járása szerint.
- A diavetítés folytatása II szünet után, vagy a képforgatása.
- A vetítés leállítása és visszatérés a könyvtár nézetbe.
- Visszatérés a *Multimédia* menübe. Nyomja meg az gombot ismét, ha ki akar lépni a *Multimédia* menüből.
- **MENU** Visszatérés a *Multimédia* menübe, másik média típus választásához.

Használja a színes gombokat, hogy létrehozza a lejátszási listáját, a kedvenc képeiből, valamint, hogy megjelenítse és szerkessze a létrehozott listát.

#### **7.3.3 Rendszer Beállítás**

Nyomja meg a **MENU** gombot és válassza ki a {*endszer Beállítás* menü pontot. A menü a rendszer beállításaihoz biztosít opciókat. A **▲▼** gombokkal válasszon ki egy opciót és nyomja meg a ▶ vagy az **OK** gombot, hogy módosítsa a beállítást. Nyomja meg az gombot többször egymás után, hogy kilépjen a menüből. Egyes menü elemek csak a jelszó megadása után érhetőek el. Az alapértelmezett jelszó **0000**.

#### **7.3.4 Nyelv**

Nyomja meg a **MENU** gombot és válassza ki az *Opció*-t. Ebben a menüben állíthatja be a *Nyelv,Első Hang,Második Hang* és *Teletext* -nyelveket.

<span id="page-24-0"></span>Válasszon ki egy opciót és nyomja meg a ◀ ▶gombokat, hogy elvégezze a megfelelő beállítást. Nyomja meg az ➡ gombot, hogy kilépjen a menüből.

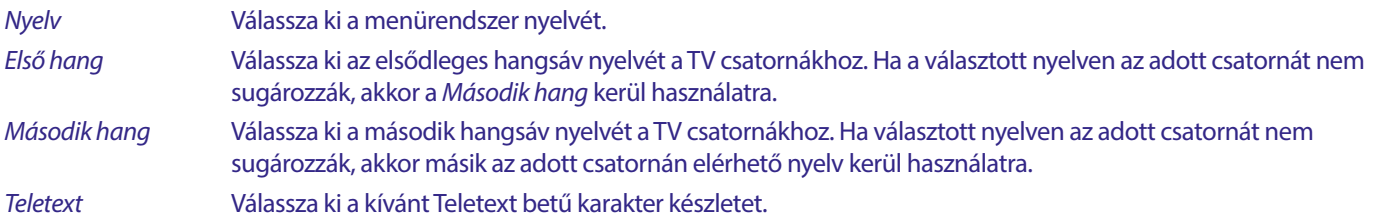

#### **7.3.5 TV Rendszer**

Nyomja meg a **MENU** gombot, majd válassza ki a {TV Rendszer} menü pontot. A menü a video beállításokhoz add opciókat. Nyomja meg a ▲▼ gombokat, hogy kiválassza a módosítani kívánt opciót majd nyomja meg a ◀▶ gombokat, hogy elvégezze a beállítást. Nyomja meg az  $\blacktriangleright$  gombot, hogy kilépjen a menüből.

#### **Video Felbontás**

Amennyiben a kép nem jelenik meg megfelelően, módosítsa a beállításokat. Ezek a beállítások a leggyakoribb beállítások a HDMI csatlakozáshoz.

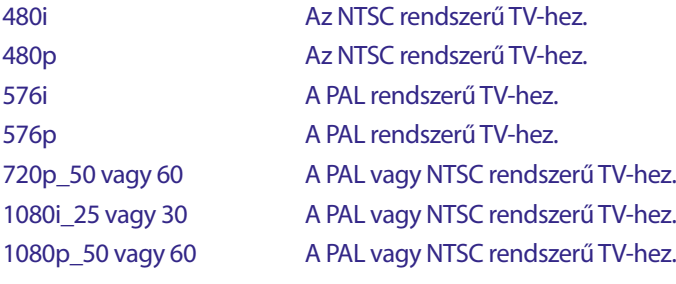

**MEGJEGYZÉS:** Egyes TV típusok nem támogatják a 576p-t.

#### **Képarány**

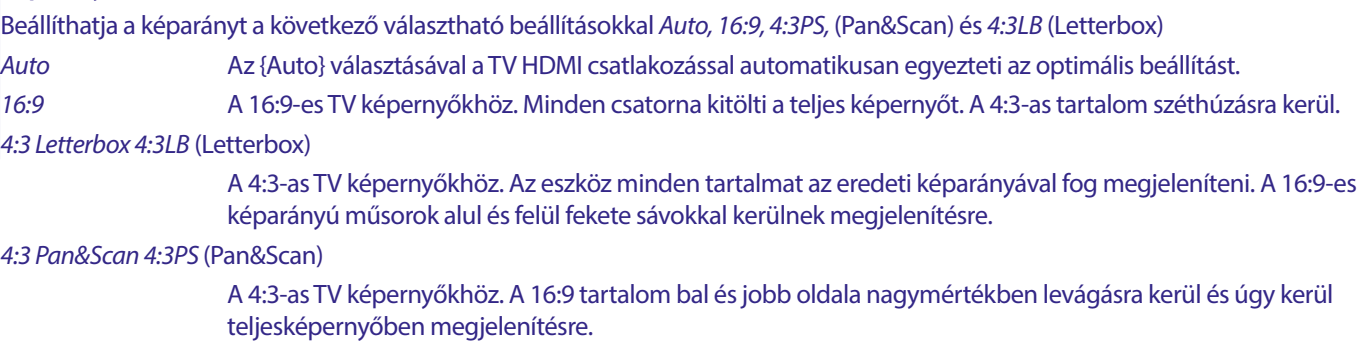

#### *Digitális Hang kimenet*

Válassza ki a digitális hang kimenetet. A beállítás befolyásolja mind az S/PDIF és a HDMI kimeneteket.

PCM – bármilyen formátumú hang, PCM sztereó formátumra kerül konvertálásra.

RAW – hang a készülékből az eredeti formátumában kerül kiküldésre.

A PCM mód használata a legjobb választás, ha nincs egy TV vagy digitális erősítő amely képes a többsávos hang feldolgozására.

#### **7.3.6 Helyi idő beállítás**

Nyomja meg a **MENU** gombot és válassza ki a *Helyi idő beállítás* menü pontot. Ebben a menüben állíthatja be az időt és a dátumot. Nyomja meg a ▲▼ gombokat hogy kiválassza az opciót, és a ◀▶ gombokkal végezze el a beállítást. Nyomja meg az ♦ gombot a kilépéshez a menüből.

*Régió* Válassza ki az országot vagy a régiót ahol ön él. Ez automatikusan beállítja az időeltolást az UTC-től.

*UTC használata* Válassza ki a *Régió szerint* (A *Régió* választás a valós), *Felhasználó által megadott* (Ön választja ki az UTC eltolást) vagy *Ki* (Az idő és dátum beállítása szabadon elvégezhető.) Mindazonáltal az alapértelmezett *Régió szerint*  beállítás és a megfelelő *Régió* beállítás általában elégséges. Amennyiben a nyári időszámítás időt nem sugározza a műsorszóró, akkor azt itt beállíthatja.

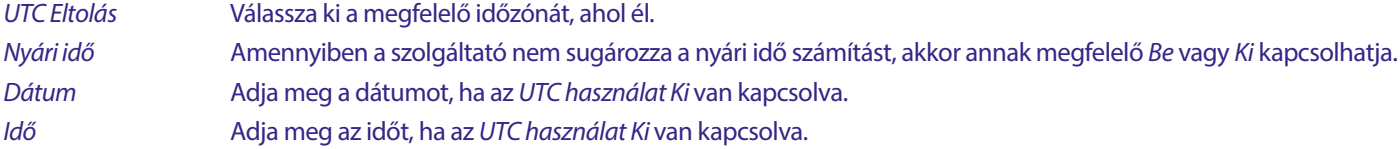

#### **7.3.6.1 Időzítő Beállítás**

Ebben a menüben beállíthatja, az előjegyzést az automatikus kapcsolásra, a megadott a csatornára a megadott dátumon és időben. Az időzítő közvetlenül az Elektronikus műsorújságból (EPG-ből) is beállítható, vagy manuálisan ezen az oldalon. A be nem állított időzítők automatikusan *Ki* állásban maradnak.

Az időzítő kézi beállításához, válasszon ki egy *Ki* jelölésű időzítőt a listából és nyomja meg az **OK** gombot.

*Időzítő mód* Válassza ki az *Egyszer* opciót, egyszeri műsor rögzítéséhez, válassza ki a *Napi* opciót, ha minden nap ugyanazt a műsort kívánja rögzíteni. A szabad időzítő alapértelmezetten *Ki* állásban van.

*Időzítő Szolgáltatás* Válassza ki a *Csatorna nézet* opciót, hogy a készülék bekapcsoljon a csatornán a műsor megtekintéséhez, vagy válassza ki a *Felvétel* opciót, a csatorna/műsor felvételéhez a csatlakoztatott USB tároló eszközre.

*Bekapcsolási csatorna*Válassza ki a megfelelő csatornát az eseményhez. Használja a **●** vagy az OK gombokat, hogy legördítse a csatornalistát a választáshoz.

*Bekapcsolási dátum* Válassza ki az esemény dátumát.

*Bekapcsolási idő* Adja meg a bekapcsolás időpontját.

*Időtartam* Adja meg az esemény időtartamát.

Miután minden beállítást elvégzett, válassza ki a {Mentés} opciót, hogy eltárolja a beállításokat. Válassza ki a {Mégse} opciót, ha elveti a beállításokat.

A már beállított időzítés/előjegyzés szerkesztéséhez, válassza ki az időzítőt a listából és nyomja meg az **OK** gombot, majd válassza ki a szerkeszteni kívánt elemet a módosításhoz.

Beállított időzítés törléséhez, válassza ki az időzítőt a listából és nyomja meg az **OK** gombot, majd válassza ki a *Időzítő Mód* opciót és állítsa *Ki* állásba, válassza ki a *Mentés* opciót a beállítás tárolásához.

#### A kilépéshez nyomja meg az → gombot.

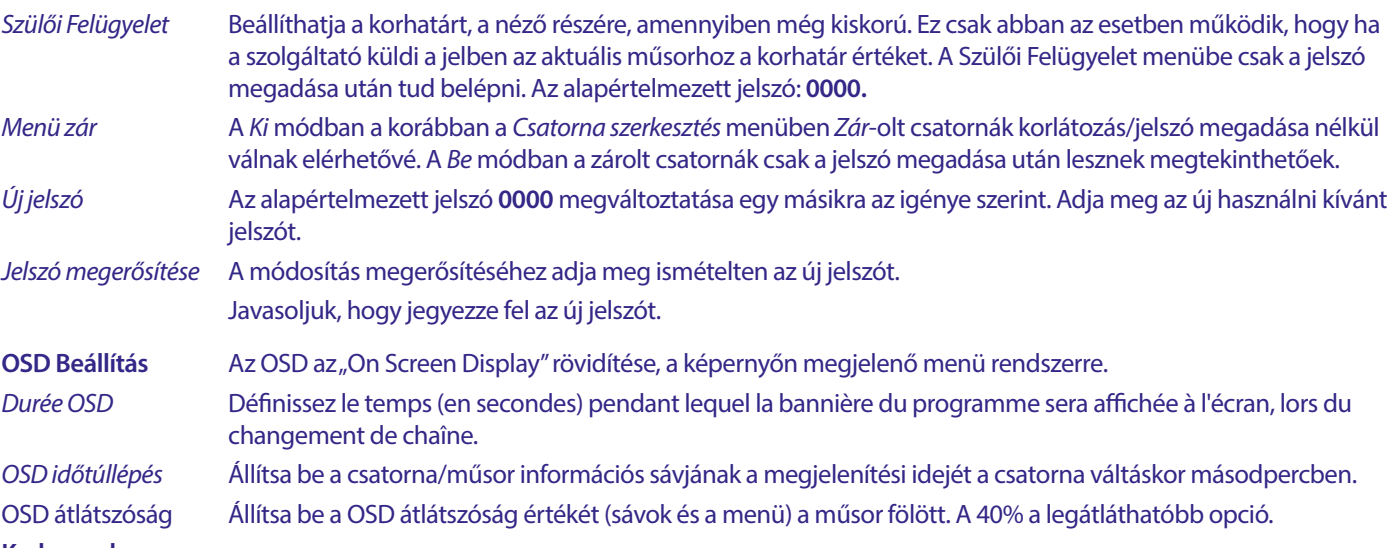

#### **Kedvencek**

Itt nevezheti át az alapértelmezett kedvencek listák neveit. Például: Film vagy Zene. Vagy akár a felhasználók nevei, akik a készüléket használják, a saját csatornáikkal. Válassza ki a kedvenc listát amelyiknek a nevét szerkeszteni kívánja, majd nyomja meg az **OK** gombot. A képernyőn felugró billentyűzet segítségével változtassa meg a nevet, majd válassza ki a **KÉK**(OK)-t a megerősítéshez.

#### **AD Narrációs/Leíró hang beállítás**

Az AD/Narrációs/Leíró hang a látás sérültek számára, a narrátor segítségével leírja a képernyőn történő cselekményeket, a külön erre a célra létrehozott hangsávon, keverve az eredeti hangsávval. Ezt a szolgáltatás egyes szolgáltatók biztosítják, tehát elérhetősége a szolgáltatótól és a tartalomtól függ.

*AD Szolgáltatás* Válassza ki a *Be* opciót, ha alapértelmezettként szeretné használni minden csatornán, ahol talán sugároznak AD hangsávot.

#### *Az AD hang alapértelmezett használata*

Válassza ki a *Be* opciót, ha azt szeretné, hogy ez a szolgáltatás legyen az alapértelmezett mindazokon a csatornákon ahol talán elérhető az AD hangsáv.

*AD Hangerő beállítás* Állítsa be az egyensúlyát az AD hangsávnak, amely keverve lesz az eredeti hangsávval.

#### **PVR USB Tároló információ**

Ez a menü pont csak akkor érhető el, amikor a megfelelő USB tároló eszköz csatlakoztatva van. A csatlakoztatott tároló eszköz technikai információ jeleníthetőek meg: *Teljes kapacitás, szabad kapacitás, Felvételre használható méret, TimeShift méret* és *Fájlrendszer.*  Az USB tároló eszközön tárolt adatok törléséhez és az USB tároló eszköz formázásához nyomja meg a **SÁRGA** (Formázás) gombot. A formázással minden jelenleg az USB tároló eszközön tárolt adat törlésre kerül. Az USB tároló eszköz formázása FAT (FAT32)-es fájlrendszerre. Használja a **KÉK** (DVR Set) gombot, a felvétel (REC) és a Timeshift (TMS) opciók beállításához. A következő opciók közül választhat REC+TMS, Csak Felvétel, vagy csak Timeshift.

Formázás/Formátum\* Az új USB tároló eszköz, az első használat elött, a megfelelő fájlrendszerre kell formázni. A készülék által támogatott fájlrendszer a FAT (32).

**FIGYELMEZTETÉS:** A formázással minden adatot és információt töröl a csatlakoztatott USB tároló eszközről vagy a választott partícióról. A STRONG nem vállal semmilyen felelőséget, az USB tároló eszközön megsérült, elvesztett az adatokért.

Egy figyelmeztető sáv jelenik meg a képernyőn. Válassza ki az OK-t a formázás indításához (vagy nyomja meg az <br />
gombot az elvetéshez). A formázási folyamat időbe telik, ez függ a csatlakoztatott USB tároló egység méretétől. A folyamat végén a "Várjon" üzenet eltűnik. A kilépéshez nyomja meg az → gombot.

#### **PVR Beállítás**

Ez a menü pont csak akkor érhető el, hogy ha egy megfelelő USB tároló eszközt csatlakoztatott.

Válassza ki a Timeshift opciót

*Timeshift* Az alapértelmezett érték kikapcsolt, de szükség esetén engedélyezhető.

#### **Automatikus készenlét**

Ez egy kötelezően beépített funkció az energia takarékosság érdekében. A készülék automatikusan készenlétbe kapcsol, ha a választott időtartamon belül nem kap parancsot a távirányítótól. Az alapértelmezett beállítás 3 óra. Lehetősége van, hogy teljesen kikapcsolja a *Ki* opció választásával. **Megjegyzés:** Amennyiben időzítések működnek az automatikus készenlét letiltásra kerül az időzítések idejére.

#### **Eszközök**

Ebben a menüben néhány technikai opciót talál a készülék működésével kapcsolatban.

*Információ* A készülék technikai adatait információt tekintheti meg, mint például a modell szám, Szoftver/Hardver verzió és sorozatszám. Erre az információra szüksége lehet, amennyiben a szervizt hívja, vagy technikai segítséget szeretne kérni.

#### **Gyári Beállítások visszaállítása/Reset**

A készülék resetelése, a gyári beállítások visszaállítása.

Adja meg a jelszavát, az alapértelmezett jelszó a **0000**, válassza ki az *Igen* opciót és nyomja meg az **OK** gombot a megerősítéshez. A készülék törli az összes csatornát és beállítást, majd újraindul az *Első Telepítés* menüvel.

**FIGYELEM:** A reset/gyári beállítások visszaállítása, törli az összes beállítást, időzítőt és a tárolt csatornákat. Kérjük, figyelmesen járjon el mielőtt a reset/gyári beállítások visszaállítása mellett dönt.

#### **Frissítés USB-ről**

Töltse le az adott modellhez elérhető szoftver frissítést a www.strong-eu.com - támogatás weboldalról.

Az USB tároló eszköz, FAT32-es fájlrendszerre kell legyen formázva.

Csatlakoztassa az USB tároló eszközt, a készülék USB portjára. Nyomja meg a **MENU** gombot válassza ki az *Eszközök* menüpontot, majd válassza ki a *Frissítés USB-ről* menü pontot, majd válassza ki a *Frissítési Mód* opciót és állítsa be az *Allcode/összes kód* értéket. A *Frissítési fájl* opciónál válassza ki a megfelelő szoftver frissítés fájlt, a fájl kiterjesztése: ".abs".

<span id="page-27-0"></span>Majd válassza ki az *Start/Indítás* opciót és nyomja meg az **OK** gombot, hogy megkezdje a szoftver frissítési folyamatot. Egy figyelmeztető üzenet jelenik meg a képernyőn. Nyomja meg az **OK** gombot, hogy megerősítse az *Igen* a frissítés indítása, (vagy a *Nem* az elvetés). A frissítési folyamat egy kis időt vesz igénybe. A frissítési folyamat befejezése után a készülék újraindul és az első TV csatornát jelenít meg a TV listából. Most már biztonságosan eltávolíthatja az USB eszközt, és törölheti a szoftver frissítés fájlt az USB tároló eszközről a (számítógépén), elkerülendő az ismételt véletlen szoftver frissítést.

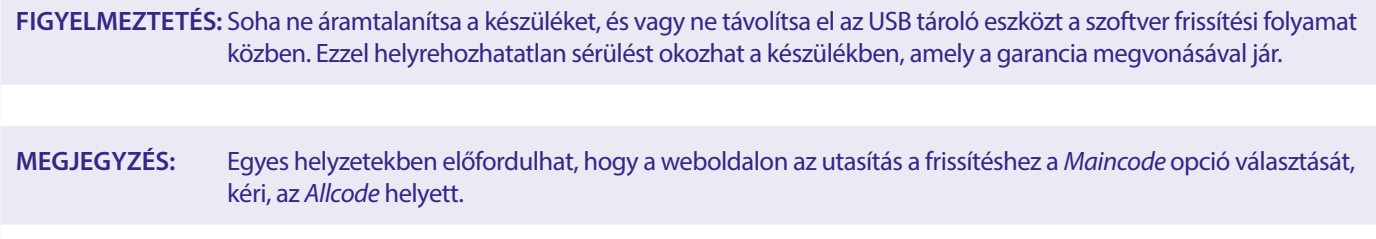

A *bootlogo* és a *Radioback* opciók a Strong belső használatára vannak fenntartva.

#### **7.3.7 Csatornalista mentése**

#### **7.3.7.1 DB Kezelés**

Ebben a menü pontban lehetősége van az adatbázis/csatornalista mentésére, és betöltésére a készülékről vagy a készülékre az USB tároló eszközzel.

Ezzel a kényelmi funkcióval mentheti a személyes beállításait, mint a csatornák, kedvencek, Műhold és Transzponder lista, egy USB tároló eszközre, amelyről később visszatöltheti azokat a készülékbe.

#### **Mentés USB-re Csatornalista mentése**

Válassza ki az *Frissítési mód* opciót majd válassza ki a *Dump channel list/Csatornalista mentése* értéket, majd válassza ki a *Start/Indítás* menü pontot és nyomja meg az **OK** gombot, hogy elkészítse a mentést az adatbázisról, beleértve a csatornalistát és a felhasználói beállításokat. Egy .udf kiterjesztésű fájl készül, az aktuális idővel és dátummal (nap, hónap, év) az USB tároló eszközön. Az adatbázis sikeres mentése után, egy üzenet jelenik meg a képernyőn. Nyomia meg az  $\rightarrow$  gombot a kilépéshez.

#### **7.3.7.2 Betöltés USB-ről Csatornalista frissítése**

Válassza ki a *Frissítés Mód* menü pontot, majd válassza ki az *Update channel list/Csatornalista frissítése* értéket, válassza ki a fájlt az *Upgrade file/frissítési fájl* menü pontban. Használja a ◆ p gombokat, hogy megjelenítse a választható adatbázis fájlokat (ha már készített mentést). Az .udf fájlok a készítési idejükkel és a dátummal, (nap, hónap, év) kerülnek megjelenítésre. Válassza ki a fájlt, majd válassza ki a *Start/Indítás* opciót és nyomja meg az **OK** gombot. Miután az adatbázis sikeresen betöltésre került a készülék újraindul és a készülék az első csatornára kapcsol.

#### **USB eszköz biztonságos eltávolítása**

Ezzel az opcióval biztonságosan leválaszthatja az USB eszközt a készülékről. Ezzel csökkentve az esetleges adatvesztést, és vagy eszköz meghibásodást. Ez a folyamat hasonlóan működik, mint a számítógépen.

### <span id="page-28-0"></span>**A.1 HIBA ELHÁRÍTÁS**

Számos oka lehet annak, hogy ha a készülék működésében rendellenességet tapasztal. Kérjük, ellenőrizze a készüléket a lenti táblázatban leírtak alapján. Amennyiben a készülék az lenti táblázatban leírtak ellenőrzése után sem működik megfelelően, kérjük lépjen kapcsolatba a helyi szervizzel vagy a kereskedőjével. Valamint kapcsolatba léphet velünk, email-ben a weblapunkon keresztül, www.strong-eu.com

Kérjük, SOHA ne szerelje szét a készüléket. Áramütést szenvedhet, valamint a garancia elvesztésével járhat.

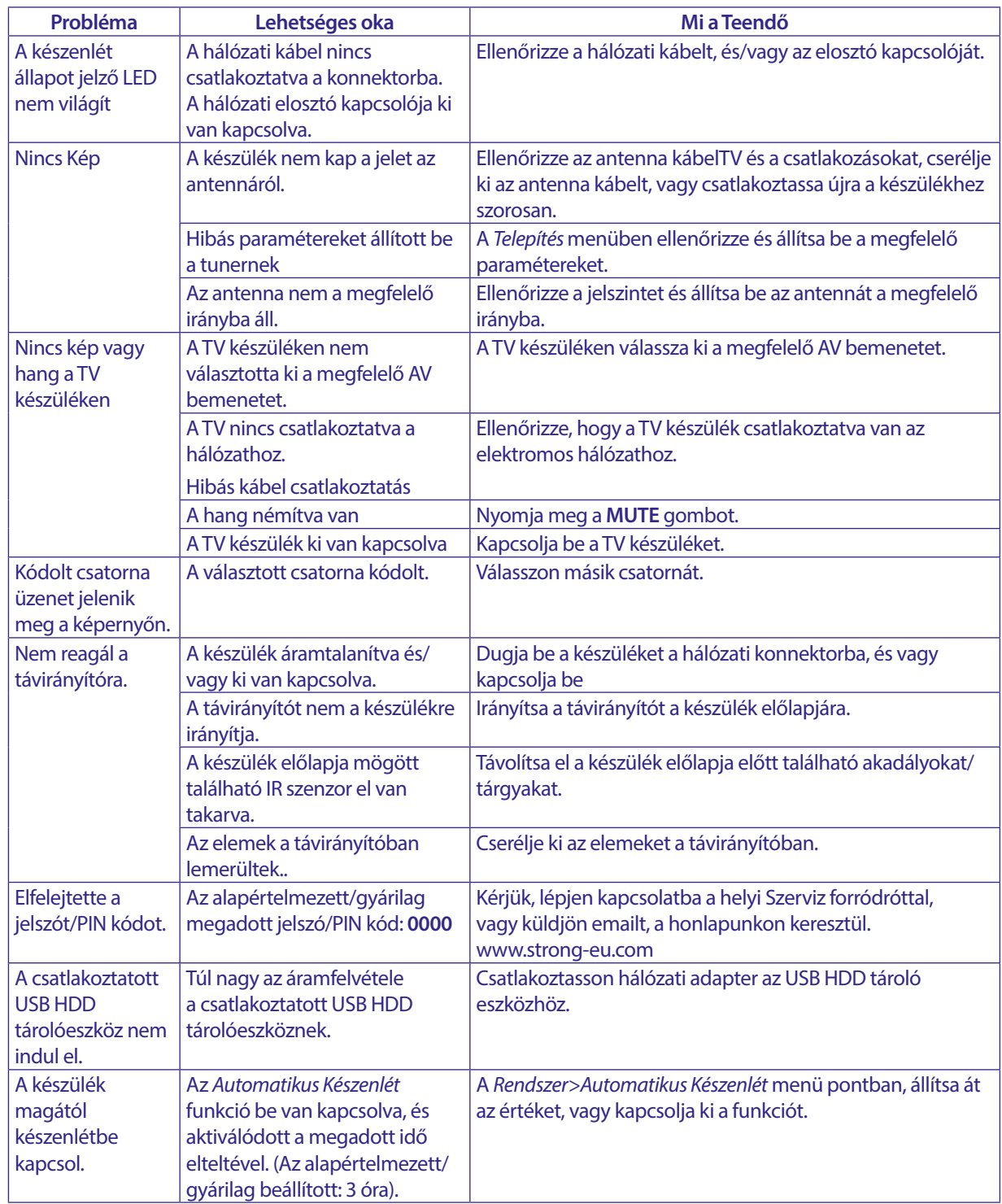

### <span id="page-29-0"></span>**A.2 TECHNIKAI ADATOK**

#### **Demodulátor**

Demoduláció: QPSK, 8PSK Bemeneti Szimbólum sebesség:

FEC dekóder: Auto, 1/2, 2/3, 3/4, 5/6, 7/8 DVB-S módban

#### **Video Dekóder**

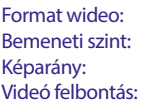

Mpeg1/2, H264 max 1080x1920...) Max. 20 Mbit/s 16:9, 4:3 Pan&Scan, Letterbox, Auto. 480i, 480p, 576i, 576p, 720, 1080i, 1080p 50/60Hz.

3/5, 2/3, 3/4, 5/6, 8/9, 9/10 8PSK módban

1/2, 3/5, 2/3, 3/4, 4/5, 5/6, 8/9, 9/10 DVB-S2 módban

DVB-S2 8PSK/QPSK: 2 ~45 Ms/s

#### **Audio Dekóder**

Audio dekódolás: MPEG-1/2 Layer 1 & 2, AC3, Dolby and Dolby Plus Mono L/R, Sztereo Hang támogatás: E-AC3, Dolby Digital, Dolby Digital Plus\* Mintavételezés:

\* Dolby, Dolby Audio oraz symbol podwójnego D są znakami handlowymi Dolby Laboratories Licensing Corporation.

#### **Tuner**

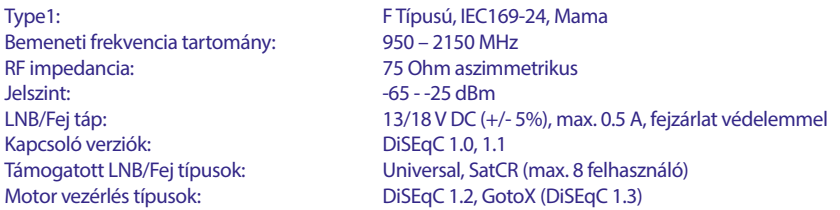

#### **Rendszer & Memória>**

Processzor: Ali M3510G<br>
Flash memória: Carl Carl Carl Book BMB Flash memória: Rendszer memória: 64 MB

#### **Multimédia**

Video lejátszás: Támogatott formátumok (MPG, MPEG, TS, VOB, MP4, H264 (no H265) max 1080x1920.)\*<br>Audio lejátszás: MP3, Flac\* Audio lejátszás: MP3, Flac<sup>\*</sup><br>Kép megjelenítés: MP3, Flac\*<br>IPG, BMP\* Kép megjelenítés: \*A STRONG nem garantálja az összes fájl lejátszását, még akkor sem, ha a kiterjesztés szerepel a listában, mivel a lejátszhatóság függ a kódoláskor használt codec-től,

annak paramétereitől/beállításaitól, valamint a bit rate-től, és a felbontástól. (Minden MPEG codec formátum támogatott).

#### **Csatlakozók**

SAT IN USB 2.0: 5 V/800 mA (max.) támogatott HDMI TV SCART (RGB, CVBS, Audio B/J) 3.5 mm Audio B/J S/PDIF (koax.) Hálózati adapter (12V, 1.5 A)

#### **Általános adatok**

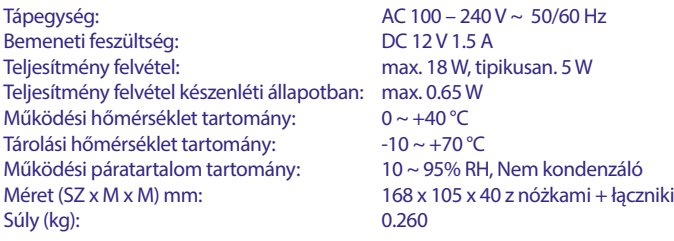

### **BIZTONSÁGI ELŐÍRÁSOK**

#### Kérjük, olvassa el a teljes útmutatót a készülék beüzemelése előtt. Őrizze meg az útmutatót a későbbiekben még szüksége lehet rá.

- Csak eredeti a gyártó által biztosított kiegészítőket és tartozékokat használjon. (például hálózati adapter, akkumulátor stb.).
- Kérjük, ellenőrizze az elektromos és biztonsági információkat a termék burkolatán, mielőtt üzembe helyezné vagy működtetni kezdené
- Az esetleges tűz vagy áramütés elkerülése érdekében, ne használja a készüléket, esőben vagy nedves környezetben.
- Ne takarja le a szellőzőnyílásokat, semmivel, például újságpapírral, terítővel, vagy függönnyel, stb. ez a készülék túlmelegedését vagy akár tűzet is okozhat, és a készülék meghibásodásához is vezethet.
- Óvja a készüléket a csöpögő, fröccsenő folyadékoktól, ne helyezzen a készülékre folyadékkal teli tárgyat, például vázát.
- $\overline{A}$

jelölés, az áramütés veszélyét jelöli.

- Az esetleges sérülések elkerülése érdekében, a készüléket biztonságos helyre helyezze, úgy hogy az ne tudjon leesni, ledőlni. Falra szerelésnél kövesse a fali tartó biztonsági és telepítési útmutatóját
- Az elemek, nem megfelelő cseréje robbanáshoz vezethet. Az elemeket mindig párosával cserélje, csak azonos típusú elemeket használion
- Ne tegye ki az ez elemeket (elem, vagy elemek, elem csomagok) közvetlen napfénynek, magas hő hatásának, és ne dobja tűzbe.
- A Fül vagy fejhallgatón keresztül beállított túl magas hangerő halláskárosodást okozhat.
- A hosszantartó zene hallgatása magas hangerőn károsíthatja a hallását
- A halláskárosodás elkerülése érdekében, csökkentse a hangerőt biztonságos szintre, és csökkentse a magas hangerőn történő használat idejét.
- A készüléket a hálózati kábellel és csatlakozóval áramtalanít hatja. Amennyiben hosszabb ideig nem használja a készüléket, húzza ki a hálózati kábelt. Szállítás vagy áthelyezés esetén, ügyeljen a hálózati kábel épségére. Védje a hálózati kábelt az éles peremektől, sarkoktól, amelyek felsérthetik a hálózati kábel külső szigetelését. A használat előtt ellenőrizze a hálózati kábel külső szigetelésének sértetlenségét. Ne használjon sérült hálózati kábelt, áramütést, vagy tüzet okozhat. A készülék állapotát jelző fények hiánya, nem jelenti azt, hogy a készülék áramtalanítva van. A készülék áramtalanításához húzza ki a hálózati kábelt a konnektorból.
- A kimerült elemeket a helyi környezetvédelmi előírásoknak,
- szabályoknak megfelelően ártalmatlanítsa. Ne tegye ki a készüléket nyílt lángnak, ne tegyen a készülékre
- például gyertyát.

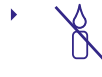

 $\Box$ 

A tűzveszély elkerülése érdekében a készüléktől tartson távol mindenféle nyílt lángot, vagy nyílt lánggal üzemelő tárgyat.

Az így jelölt készülékek Class II vagy kettős szigetelésű készülékek. Ezért elektromos védőföldelésre nincs szükségük.

#### Biztonsági óvintézkedések

- Soha ne nyissa fel a készülék borítását. A készülékház megbontása a garancia elvesztésével jár.
- Veszélyes megérinteni a készülék belsejét a magasfeszültségű villamos áram és az áramütés veszélye miatt. Minden karbantartást vagy szervizelést képesített szakemberrel végeztessen.
- A készülék és a kábelek csatlakoztatása előtt bizonyosodjon meg arról, hogy a készülék nincs csatlakoztatva az elektromos hálózatra. A készülék kikapcsolása után várjon néhány másodpercet, mielőtt elmozdítja a készüléket vagy lecsatlakoztat róla bármilyen berendezést.

Kizárólag bevizsgált hosszabbító kábelt használjon, olyan vezetékkel, mely megfelel a felszerelt készülék elektromos áram fogyasztásának. Kérjük, bizonyosodjon meg arról, hogy a hálózati feszültség ellátás összhangban van a készülék hátlapján található elektromos adattáblán található feszültséggel.

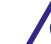

- Robbanásveszély, ha az elemeket helytelenül vagy nem megfelelő típusúra cserélik. Csak azonos vagy azzal egyenértékű típusra cserélje ki.
- Az elemeket nem szabad tűzbe dobni vagy forró sütőbe helyezni, vagy szétszerelni, felvágni mert az az elemek robbanásához vezethet
- Ez elemeket ne hagyja extrém magas hőmérsékletű környezetben, mivel az az elemek robbanásához, vagy gyúlékony, folyadék vagy gáz szivárgásához vezethet.
- A rendkívül alacsony légnyomásnak kitett elemek robbanáshoz, vagy gyúlékony, folyadék vagy gáz szivárgásához vezethetnek.

#### Üzemeltetési környezet

- Ne tegye a készüléket, zárt vagy rosszul szellőző helyre, például könyvespolcra, vagy hasonló helyre.
- Ne használja a készüléket nedves hideg helyen, védje a készüléket a túlmelegedéstől.
- Óvja és tartsa távol a közvetlen napfénytől.
- Ne használja poros környezetben.
- Ne tegyen gyertyát a készülék tetejére, ne tegyen a készülékszellőző nyílásaiba fémtárgyakat, vagy gyúlékony anyagokat.

#### Környezetvédelem

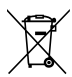

A terméket az életciklusa végén, megfelelően kell megsemmisíteni, ártalmatlanítani. Ez a jelölés azt jelenti, hogy a terméket nem dobhatja a háztartási

hulladékgyűjtőkbe az Európai Unió területén. A lehetséges környezeti vagy emberi egészségre káros hatások és veszélyek elkerülése érdekében, ne dobja ki a készüléket, hanem felelősen hasznosítsa azt újra, hogy biztosítsa a fenn tartható anyag újrafelhasználást. A már nem használt, vagy nem működő készüléket, jutassa el az erre kijelölt átvevőhelyekre, vagy lépjen kapcsolatba az értékesítést végző vállalkozással, ahol a terméket vásárolta. Ők biztosítják a termék környezetbarát megsemmisítését és újrahasznosítását.

### A csomagolás és tárolás

A készüléket, gondosan ellenőrizték és szállításra alkalmasan becsomagolták. Kicsomagoláskor kérjük, ellenőrizze, hogy az összes tartozék benne van, a csomagolást gyermekektől tartsa távol. Javasoljuk, hogy a készülék dobozát tartsa meg a jótállási időszak végéig, a készülék megfelelő védelme érdekében, az esetlegesen felmerülő javítás, vagy szállítás esetére.

### Szoftver leírás:

Ez a termék egy harmadik fél által készített és kizárólag által módosítható szoftvert tartalmaz

A STRONG biztosítja a termékbe telepített szoftvert, és közzéteszi a vonatkozó szoftvereket vagy szoftverfrissítéseket online a www.strong.tv oldalon.

#### EGYSZERŰSÍTETT EU-MEGFELELŐSÉGI NYILATKOZAT

A STRONG ezennel kijelenti, hogy a rádió berendezés típusa: Digitális vevő megfelel a 2014/53/EU irányelvnek

Az EU megfelelőségi nyilatkozat teljes szövege az alábbi internet címen érhető el: http://www.strong.tv/en/doc

**HU**